IBM DB2 Alphablox

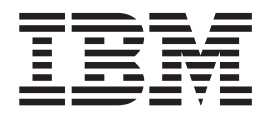

# Guia de Instalação

*Versão 8.2*

IBM DB2 Alphablox

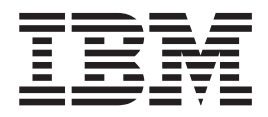

# Guia de Instalação

*Versão 8.2*

**Nota!**

Antes de utilizar estas informações e o produto suportado por elas, leia as informações nos ["Avisos"](#page-50-0) na página 41.

#### **Primeira Edição (Novembro de 2004)**

Esta edição aplica-se à versão 8, release 2, do IBM DB2 Alphablox para Linux, UNIX e Windows (número de produto 5724-L14) e a todos os releases e modificações subseqüentes, até que seja indicado de outra forma em novas edições.

Quando o Cliente envia seus comentários, concede direitos não-exclusivos à IBM para usá-los ou distribuí-los da maneira que achar conveniente, sem que isso implique em qualquer compromisso ou obrigação para com o Cliente.

© Copyright Alphablox Corporation 1996, 2004. Todos os direitos reservados.

**© Copyright International Business Machines Corporation 1996, 2004. Todos os direitos reservados.**

# **Índice**

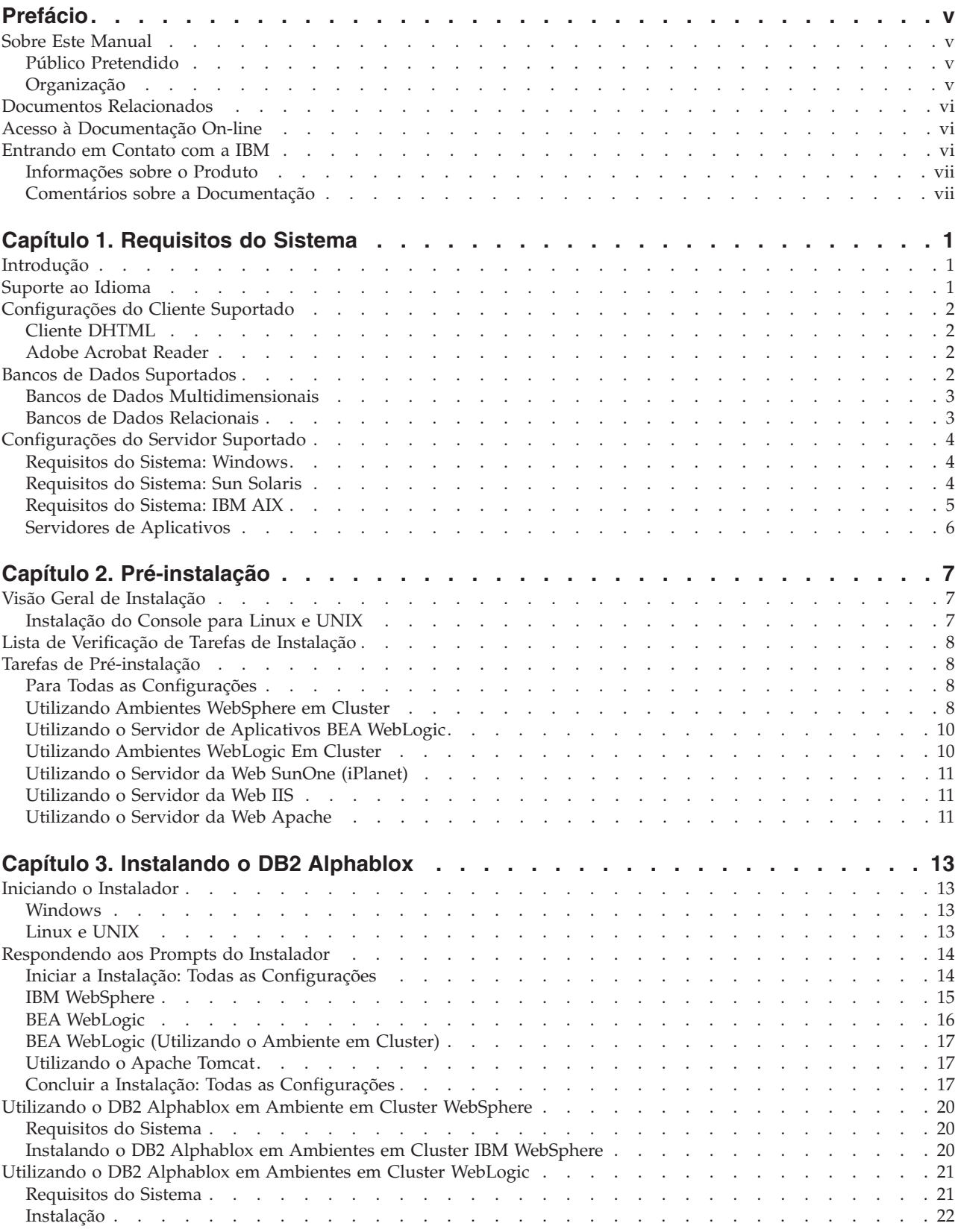

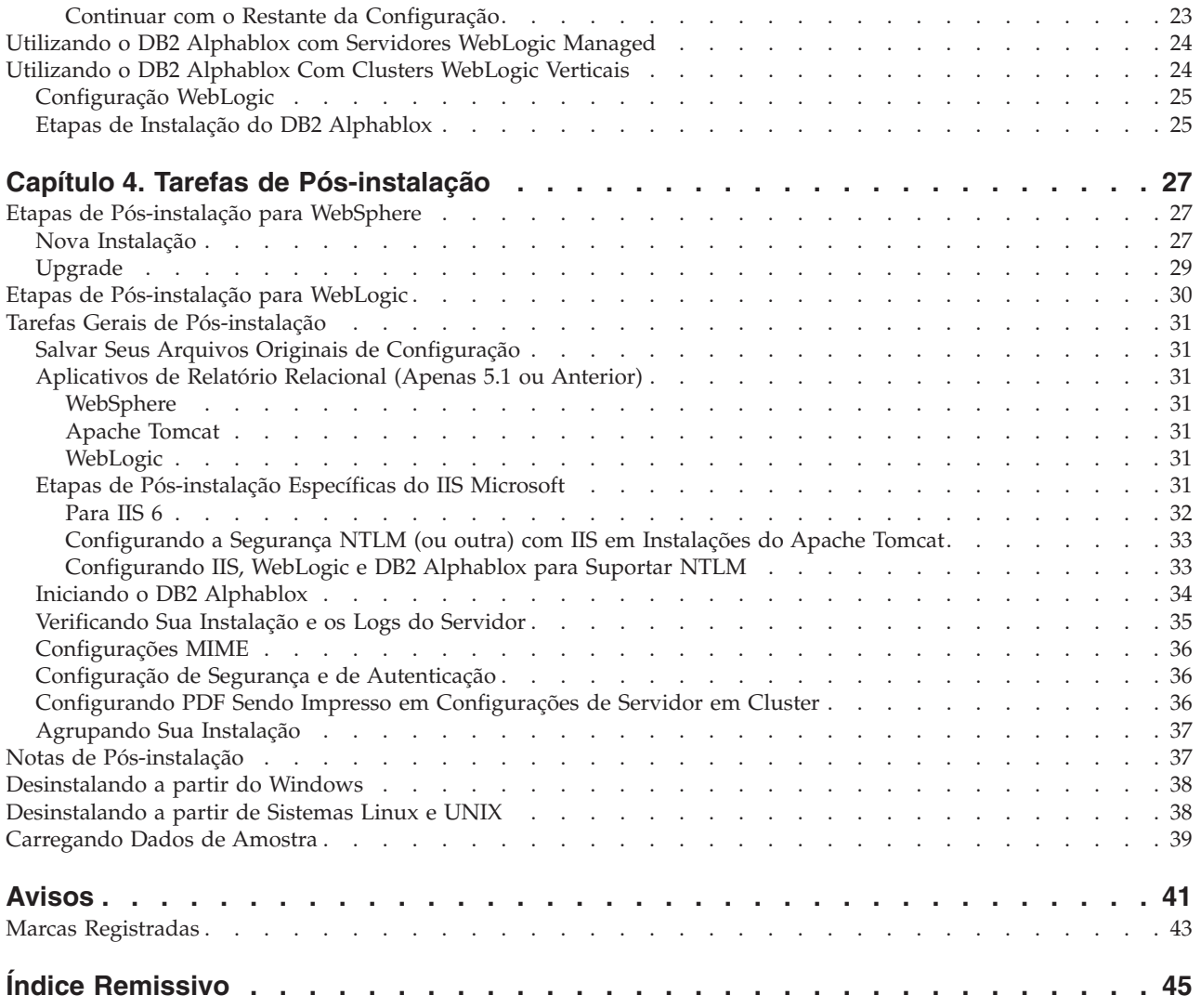

### <span id="page-6-0"></span>**Prefácio**

Este Prefácio descreve o público pretendido, a organização e as convenções utilizadas no *Guia de Instalação*. Também contém informações sobre o IBM DB2 Alphablox para o conjunto de documentação Linux, UNIX e Windows e informações sobre como entrar em contato com a IBM para problemas técnicos ou comentários sobre a documentação.

- v "Sobre Este Manual" na página v
- v "Acesso à [Documentação](#page-7-0) On-line" na página vi
- v ["Entrando](#page-7-0) em Contato com a IBM" na página vi

### **Sobre Este Manual**

Este manual inclui informações sobre configurações suportadas para o DB2 Alphablox bem como instruções específicas para instalar o IBM DB2 Alphablox nos sistemas Linux, UNIX e Windows.

### **Público Pretendido**

Este manual destina-se a administradores que instalam o DB2 Alphablox e a qualquer pessoa que precise de requisitos para o DB2 Alphablox. Os administradores que instalam o DB2 Alphablox devem ter as seguintes habilidades e conhecimentos:

- v Conhecimento básico em administração do Windows (para instalações em sistemas Windows)
- v Conhecimento básico no Linux ou UNIX (para instalações nos sistemas baseados em Linux ou UNIX)
- v Se você estiver instalando com um servidor de aplicativos WebSphere ou WebLogic, será necessário um conhecimento de trabalho no servidor.
- v Um entendimento do ambiente de rede no qual o DB2 Alphablox será executado

### **Organização**

Esse *Guia de Instalação* está organizado nos seguintes capítulos:

v Capítulo 1, ["Requisitos](#page-10-0) do Sistema", na página 1

Esse capítulo lista os requisitos do sistema do cliente e do servidor e lista o banco de dados multidimensional suportado, o banco de dados relacional e as plataformas do servidor de aplicativos.

- v Capítulo 2, ["Pré-instalação",](#page-16-0) na página 7 Esse capítulo fornece instruções detalhadas para tarefas que você deve concluir antes de instalar o DB2 Alphablox.
- v Capítulo 3, "Instalando o DB2 [Alphablox",](#page-22-0) na página 13 Esse capítulo fornece instruções detalhadas de instalação para todas as plataformas e configurações.
- Capítulo 4, "Tarefas de [Pós-instalação",](#page-36-0) na página 27 Esse capítulo fornece as etapas detalhadas que você deve executar antes de iniciar o instalador do DB2 Alphablox.

### <span id="page-7-0"></span>**Documentos Relacionados**

O conjunto de documentações do DB2 Alphablox inclui manuais e ajuda on-line. Os manuais estão disponíveis em HTML, PDF e em formato impresso. A ajuda sensível ao contexto está disponível para todas as partes da home page do DB2 Alphablox bem como dentro de aplicativos do DB2 Alphablox. O conjunto de documentações do DB2 Alphablox inclui os seguintes manuais:

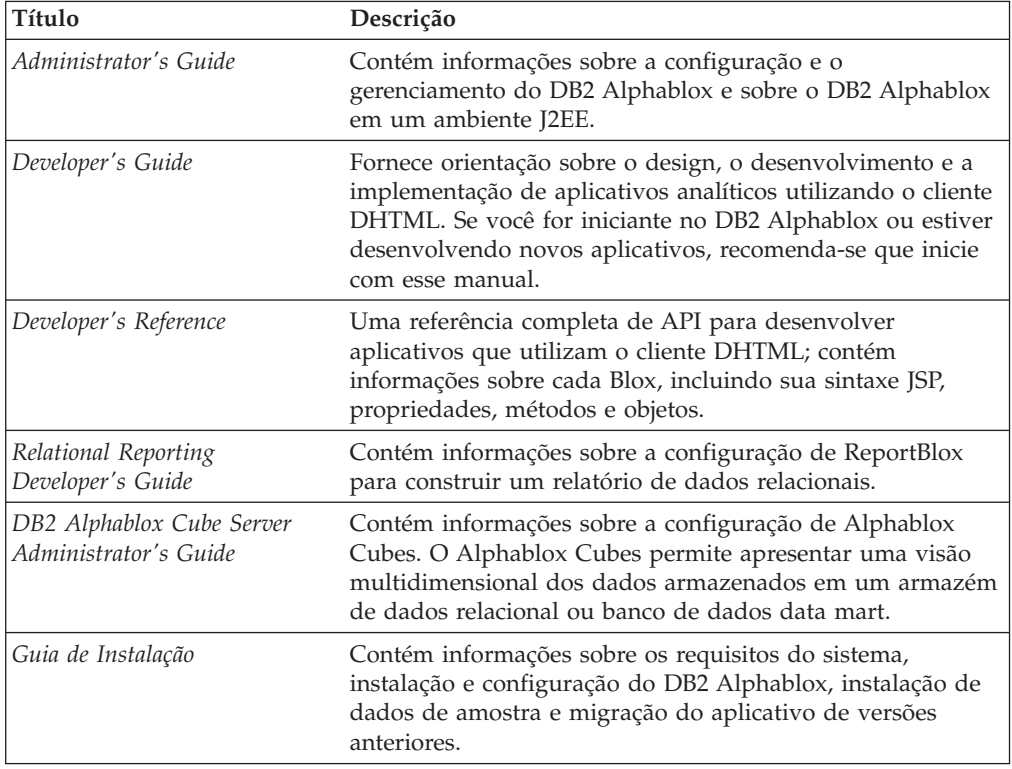

A documentação Javadoc está disponível para a API do lado do servidor, a API ReportBlox e a API FastForward e pode ser encontrada no seguinte diretório: <dir\_db2alphablox>/system/documentation/javadoc

em que <dir\_db2alphablox> é o diretório no qual o DB2 Alphablox está instalado.

### **Acesso à Documentação On-line**

A documentação do DB2 Alphablox está disponível on-line nos formatos HTML e PDF. Para acessar a Documentação On-line, selecione o link **Documentação On-line** no menu **Ajuda** ou a partir de qualquer página de ajuda na home page do DB2 Alphablox. A página de entrada na Documentação On-line é aberta em uma janela separada do navegador e fornece links a versões HTML e PDF dos manuais. Também fornece links ao Javadoc para API do lado do servidor, API Relational Reporting e API Fast Forward.

### **Entrando em Contato com a IBM**

Se você possui um problema técnico, revise e execute as ações sugeridas pela documentação do produto antes de contatar o Suporte ao Cliente do DB2 Alphablox. Esse guia sugere informações que você pode reunir para ajudar o Suporte ao Cliente do DB2 Alphablox a atendê-lo melhor.

<span id="page-8-0"></span>Para obter informações ou para solicitar qualquer produto, entre em contato com um representante IBM na filial local ou entre em contato com qualquer revendedor autorizado de software IBM. Se você mora nos EUA, pode ligar para um dos seguintes números:

- 1-800-IBMSERV para suporte ao cliente
- v 1-888-426-4343 para obter informações sobre as opções de serviço disponíveis

Se você mora no Brasil, ligue para um dos seguintes números para obter informações adicionais sobre este produto:

- v 0-800-7014-262 para solicitar produtos ou obter informações gerais.
- $\cdot$  0-800-7014-850 para FAX.

### **Informações sobre o Produto**

Se você mora nos EUA, pode ligar para um dos seguintes números:

- v 1-800-IBM-CALL (1-800-426-2255) ou 1-800-3IBM-OS2 (1-800-342-6672) para solicitar produtos ou obter informações gerais.
- 1-800-879-2755 para solicitar publicações.

Se você mora no Brasil, ligue para um dos seguintes números para obter informações adicionais sobre este produto:

- v 0-800-7014-262 para solicitar produtos ou obter informações gerais.
- $\cdot$  0-800-7014-850 para FAX.

<http://www.ibm.com/software/data/db2/alphablox/>

Fornece links para informações sobre DB2 Alphablox.

<http://www.ibm.com/software/data/db2/udb/>

As páginas da Web DB2 Universal Database fornecem informações atuais sobre notícias, descrições de produto, planejamentos de educação e mais.

[http://www.elink.ibmlink.ibm.com/](http://www.elink.ibmlink.ibm.com)

Clique em Publicações para abrir o site da Web de solicitação de Publicações Internacionais para informações sobre como solicitar manuais.

<http://www.ibm.com/education/certify/>

O Programa de Certificação Profissional do Web site da IBM fornece informações de teste certificação para uma variedade de produtos IBM.

Nota: Em alguns países, os distribuidores autorizados IBM devem entrar em contato com sua estrutura de suporte ao distribuidor em vez do Centro de Suporte IBM.

### **Comentários sobre a Documentação**

Seu feedback ajuda a IBM a fornecer informações de qualidade. Envie todos os comentários sobre esse manual ou outra documentação DB2 Alphablox. Você pode utilizar quaisquer dos seguintes métodos para fornecer comentários:

v Envie seus comentários utilizando o formulário de comentários do leitor on-line no site [www.ibm.com/software/data/rcf.](www.ibm.com/software/data/rcf/)

v Envie seus comentários através de correio eletrônico (e-mail) para comments@us.ibm.com. Certifique-se de incluir o nome do produto, o número da versão do produto e o nome e o número de peça do manual (se aplicável). Se você estiver comentando sobre um texto em específico, inclua o local do texto (por exemplo, um título, um número de tabela ou um número de página).

### <span id="page-10-0"></span>**Capítulo 1. Requisitos do Sistema**

O DB2 Alphablox permite desenvolver rapidamente os aplicativos que analisam e aplicam as informações corporativas, permitindo a entrega de aplicativos analíticos de fácil uso para gerenciadores de linha de negócios através da Web. Esses aplicativos ajudam as empresas a medirem, gerenciarem e aprimorarem o desempenho, criando uma vantagem competitiva.

O DB2 Alphablox fornece uma arquitetura robusta projetada especificamente para o rápido desenvolvimento, implementação e uso dos aplicativos analíticos.

O DB2 Alphablox inclui suporte para origens de dados relacionais e multidimensionais.

Esse capítulo descreve as configurações suportadas para executar aplicativos do DB2 Alphablox.

- v "Introdução" na página 1
- "Suporte ao Idioma" na página 1
- v ["Configurações](#page-11-0) do Cliente Suportado" na página 2
- v "Bancos de Dados [Suportados"](#page-11-0) na página 2
- v ["Configurações](#page-13-0) do Servidor Suportado" na página 4

### **Introdução**

O DB2 Alphablox oferece uma poderosa solução de aplicativos analíticos do lado do servidor que coloca a maioria dos requisitos no lado do servidor, incluindo servidores de aplicativos, servidores da Web, origens de dados e plataformas do servidor. Ao colocar a carga no lado do servidor, os requisitos para os usuários finais são mantidos no mínimo.

#### **Suporte ao Idioma**

O DB2 Alphablox fornece suporte para criar aplicativos localizados para os seguintes idiomas:

- Inglês
- Francês
- Alemão
- Japonês
- Espanhol
- Português do Brasil
- Coreano
- v Chinês Simplificado
- Chinês Tradicional

Para obter uma lista de páginas de código suportadas na qual o DB2 Alphablox é executado nas diversas plataformas, consulte ["Requisitos](#page-13-0) do Sistema: Windows" na [página](#page-13-0) 4, ["Requisitos](#page-13-0) do Sistema: Sun Solaris" na página 4 e ["Requisitos](#page-14-0) do [Sistema:](#page-14-0) IBM AIX" na página 5.

<span id="page-11-0"></span>A interface com o usuário e a ajuda do usuário para aplicativos Blox (ou seja, a interface e a ajuda on-line que um usuário final que está utilizando um aplicativo desenvolvido na plataforma DB2 Alphablox pode acessar) estão disponíveis nos idiomas suportados listados acima. As Páginas Admin do DB2 Alphablox, utilizadas para administrar o DB2 Alphablox e a ajuda on-line associada estão atualmente disponíveis apenas em inglês. Entre em contato com seu escritório IBM local para obter informações sobre a documentação disponível em um determinado idioma.

### **Configurações do Cliente Suportado**

Essa seção fornece informações sobre as configurações do cliente suportado para o DB2 Alphablox. Essa seção descreve as seguintes configurações:

- v "Cliente DHTML"
- v "Adobe Acrobat Reader"

### **Cliente DHTML**

A tabela a seguir lista as configurações do navegador suportado para o cliente DHTML:

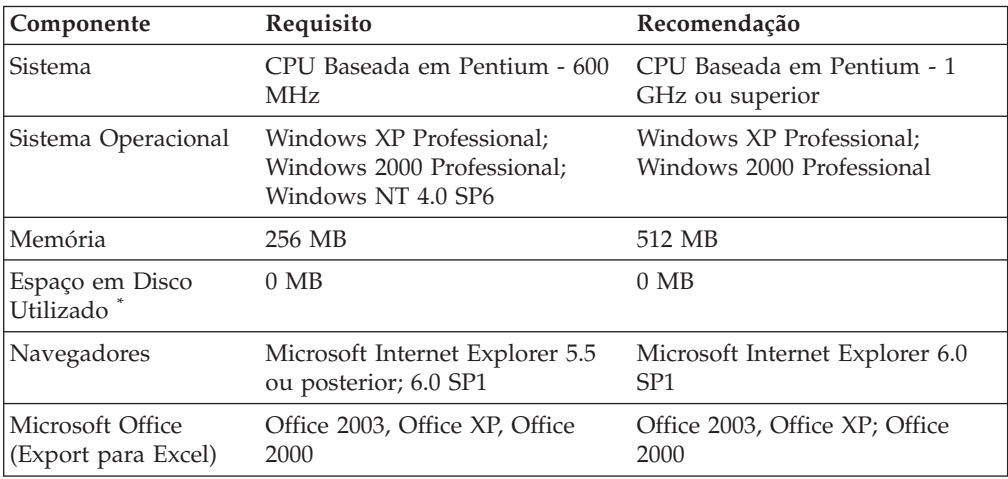

**\*** Isso não inclui o espaço em disco utilizado para memória virtual, armazenamento em cache ou aplicativos.

### **Adobe Acrobat Reader**

Para converter para funcionalidade PDF, é necessário o seguinte para que cada máquina cliente exiba corretamente os arquivos PDF Adobe Acrobat gerados pelo DB2 Alphablox:

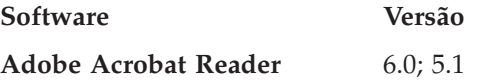

### **Bancos de Dados Suportados**

Essa seção lista os bancos de dados multidimensionais e relacionais suportados com o DB2 Alphablox.

### <span id="page-12-0"></span>**Bancos de Dados Multidimensionais**

A tabela a seguir lista os bancos de dados multidimensionais que o DB2 Alphablox suporta:

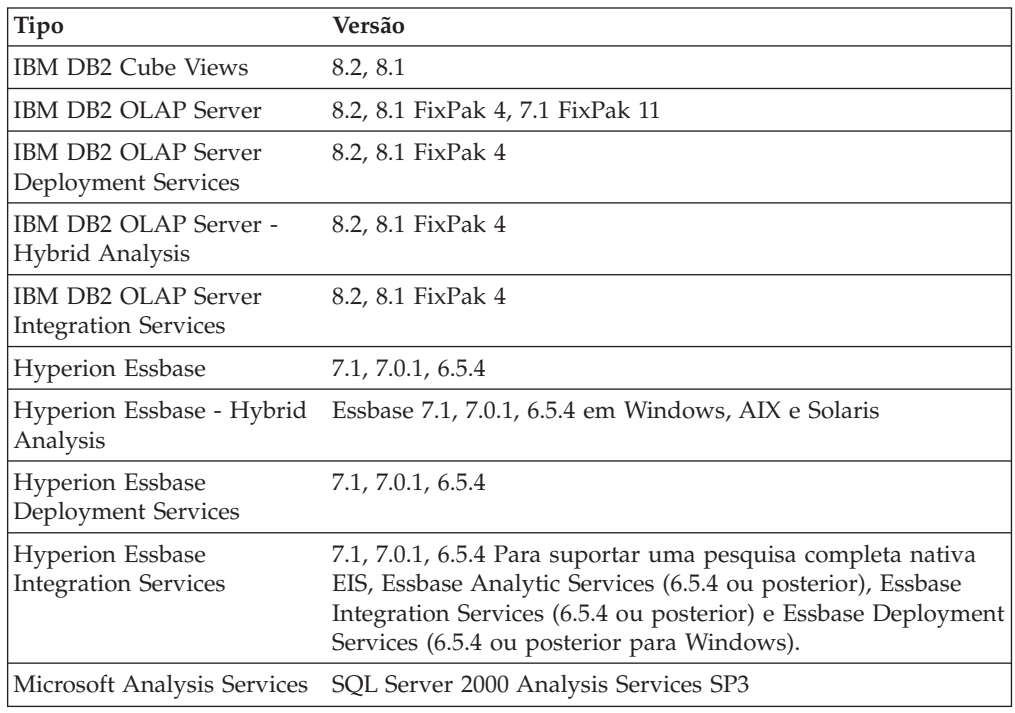

### **Bancos de Dados Relacionais**

A tabela a seguir lista os bancos de dados relacionais suportados a serem utilizados com o DB2 Alphablox:

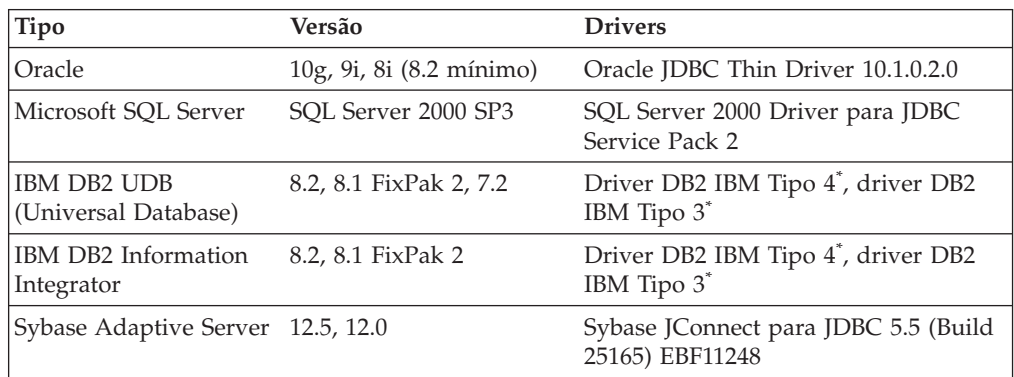

**\*** O driver Type 3 suporta DB2 versões 7.2 e 8.1. O driver Type 4 está disponível apenas no DB2 8.1 ou posterior. O uso do driver Type 4 é recomendado para DB2 8.1, porque o driver Type 3 foi reprovado. A versão do FixPak do driver deve corresponder exatamente à versão do banco de dados à qual você está conectando.

### <span id="page-13-0"></span>**Configurações do Servidor Suportado**

Esta seção lista os requisitos para máquinas servidor nas quais o DB2 Alphablox é executado. São incluídas as seguintes seções:

- v "Requisitos do Sistema: Windows" na página 4
- v "Requisitos do Sistema: Sun Solaris" na página 4
- v ["Requisitos](#page-14-0) do Sistema: IBM AIX" na página 5
- v "Servidores de [Aplicativos"](#page-15-0) na página 6

### **Requisitos do Sistema: Windows**

A tabela a seguir lista os requisitos do sistema para instalar o DB2 Alphablox em sistemas Microsoft Windows:

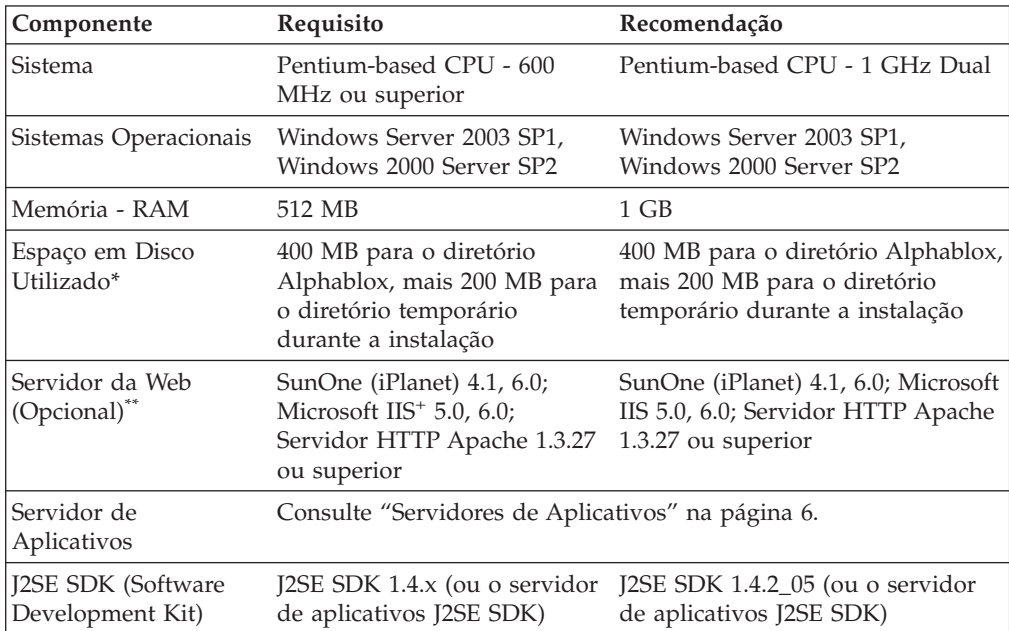

**\*** Não inclui o espaço em disco utilizado para memória virtual, armazenamento em cache ou aplicativos.

- **\*\*** O DB2 Alphablox também pode utilizar o Apache Tomcat como servidor da Web. Se outro servidor da Web e o DB2 Alphablox forem utilizados juntos, instale ambos na mesma máquina. Ao utilizar o iPlanet ou IIS como servidor da Web, apenas uma única instância do DB2 Alphablox será suportada. Para obter informações sobre o uso do DB2 Alphablox e um servidor da Web independente em diferentes máquinas, entre em contato com o Suporte ao Cliente DB2 Alphablox.
- **<sup>+</sup>** O uso de vários servidores virtuais da Web com IIS não é suportado.

### **Requisitos do Sistema: Sun Solaris**

A tabela a seguir lista os requisitos do sistema para instalar o DB2 Alphablox em um sistema Sun Solaris:

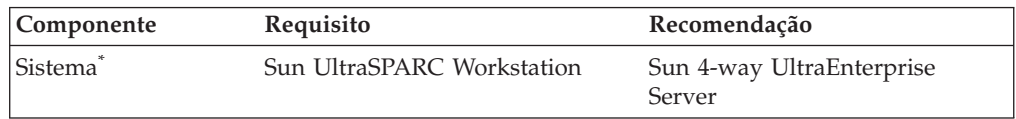

<span id="page-14-0"></span>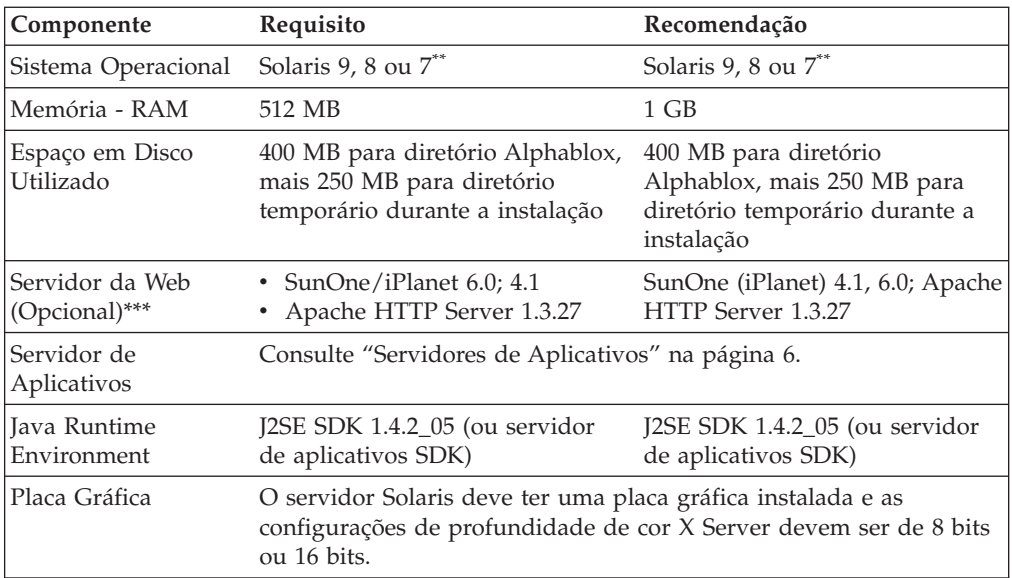

- **\*** O DB2 Alphablox deve ser iniciado a partir de uma janela do X-server.
- **\*\*** Instale as correções recomendadas da Sun para Solaris 7 e Solaris 8. Para fazer download, consulte [http://sunsolve.sun.com/.](http://sunsolve.sun.com)
- **\*\*\*** O DB2 Alphablox também pode ser utilizado com o Apache Tomcat atuando como um servidor da Web. Se outro servidor da Web e o DB2 Alphablox forem utilizados juntos, instale ambos na mesma máquina. Para obter informações sobre o uso do DB2 Alphablox e um servidor da Web independente em diferentes máquinas, entre em contato com o Suporte ao Cliente do DB2 Alphablox.

### **Requisitos do Sistema: IBM AIX**

A tabela a seguir lista os requisitos do sistema para instalar o DB2 Alphablox em um sistema IBM AIX:

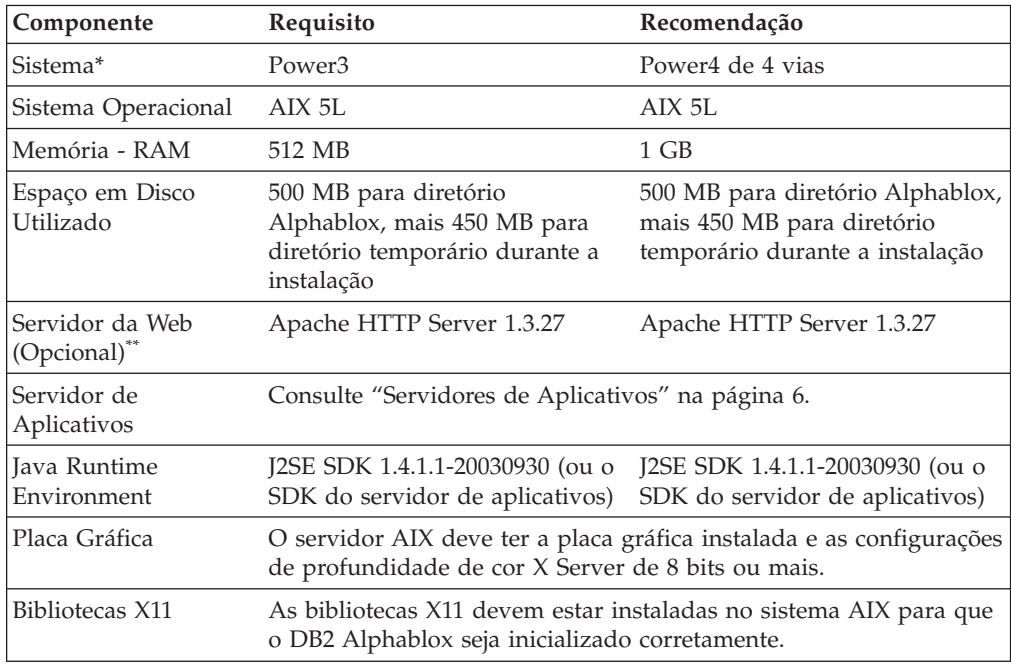

- <span id="page-15-0"></span>**\*** O DB2 Alphablox deve ser iniciado a partir de uma janela do X Server.
- **\*\*** O DB2 Alphablox também pode ser utilizado com o Apache Tomcat atuando como um servidor da Web. Se outro servidor da Web e o DB2 Alphablox forem utilizados juntos, instale ambos na mesma máquina. Para obter informações sobre o uso do DB2 Alphablox e um servidor da Web independente em diferentes máquinas, entre em contato com o Suporte ao Cliente do DB2 Alphablox.

### **Servidores de Aplicativos**

A tabela a seguir lista os servidores de aplicativos J2EE suportados para o DB2 Alphablox. Como o DB2 Alphablox é executado como parte de um servidor de aplicativos, observe que o DB2 Alphablox e o servidor de aplicativos devem residir na mesma máquina.

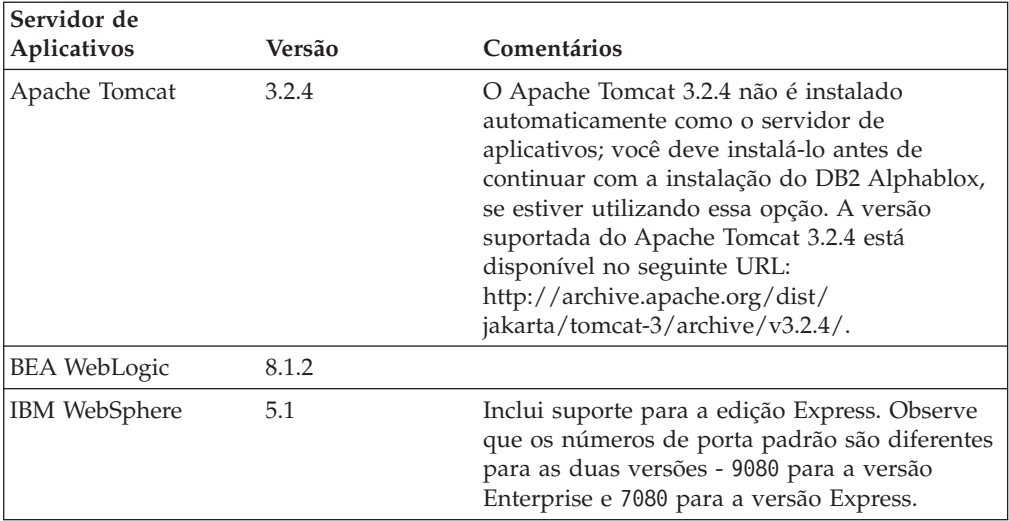

**Nota:** O Apache Tomcat 3.2.4 suporta especificações JSP 1.1 e Servlet 2.2. IBM WebSphere 5.1 e BEA WebLogic 8.1 suportam especificações JSP 1.2 e Servlet 2.3.

## <span id="page-16-0"></span>**Capítulo 2. Pré-instalação**

Este capítulo fornece uma visão geral do processo de instalação e descreve as etapas que você precisa executar antes de executar o instalador do DB2 Alphablox.

- v "Visão Geral de Instalação" na página 7
- v "Lista de Verificação de Tarefas de [Instalação"](#page-17-0) na página 8
- v "Tarefas de [Pré-instalação"](#page-17-0) na página 8
	- "Para Todas as [Configurações"](#page-17-0) na página 8
	- ["Utilizando](#page-17-0) Ambientes WebSphere em Cluster" na página 8
	- ["Utilizando](#page-19-0) o Servidor de Aplicativos BEA WebLogic" na página 10
	- ["Utilizando](#page-19-0) Ambientes WebLogic Em Cluster" na página 10
	- ["Utilizando](#page-20-0) o Servidor da Web SunOne (iPlanet)" na página 11
	- ["Utilizando](#page-20-0) o Servidor da Web IIS" na página 11
	- ["Utilizando](#page-20-0) o Servidor da Web Apache" na página 11

### **Visão Geral de Instalação**

O processo de instalação do DB2 Alphablox instala e configura o DB2 Alphablox para executar seu sistema com seu servidor de aplicativos selecionado.

O instalador do DB2 Alphablox inclui um assistente baseado na GUI que o guiará através do processo de instalação. Em máquinas Linux e UNIX, também está disponível um instalador baseado em console.

O DB2 Alphablox deve ser instalado utilizando um dos servidores de aplicativos suportados. Para obter uma lista dos servidores de aplicativos suportados, consulte "Servidores de [Aplicativos"](#page-15-0) na página 6.

O instalador o guia através do processo de instalação com um servidor de aplicativos. Seu servidor de aplicativos deve ser instalado e configurado corretamente antes de iniciar o instalador do DB2 Alphablox.

#### **Instalação do Console para Linux e UNIX**

O instalador do DB2 Alphablox inclui um assistente baseado na GUI que pode ser utilizado na maioria das máquinas Linux e UNIX suportadas. Se você precisar instalar o DB2 Alphablox a partir de uma janela de console em uma máquina na qual as bibliotecas X Windows não estejam disponíveis, o instalador de console pode ser utilizado. A instalação baseada em console também pode ser utilizada para executar uma instalação baseada em console em uma máquina Linux ou UNIX, utilizando uma sessão telnet na máquina Linux ou UNIX a partir de uma máquina Windows.

Para utilizar o instalador do console em plataformas Linux e UNIX, siga o procedimento descrito em "Iniciando o [Instalador"](#page-22-0) na página 13 e escolha a opção 1 quando o instalador pedir para iniciar a instalação do console.

### <span id="page-17-0"></span>**Lista de Verificação de Tarefas de Instalação**

A tabela a seguir lista as principais tarefas necessárias para a instalação do DB2 Alphablox com um link para onde localizar as informações sobre cada tarefa.

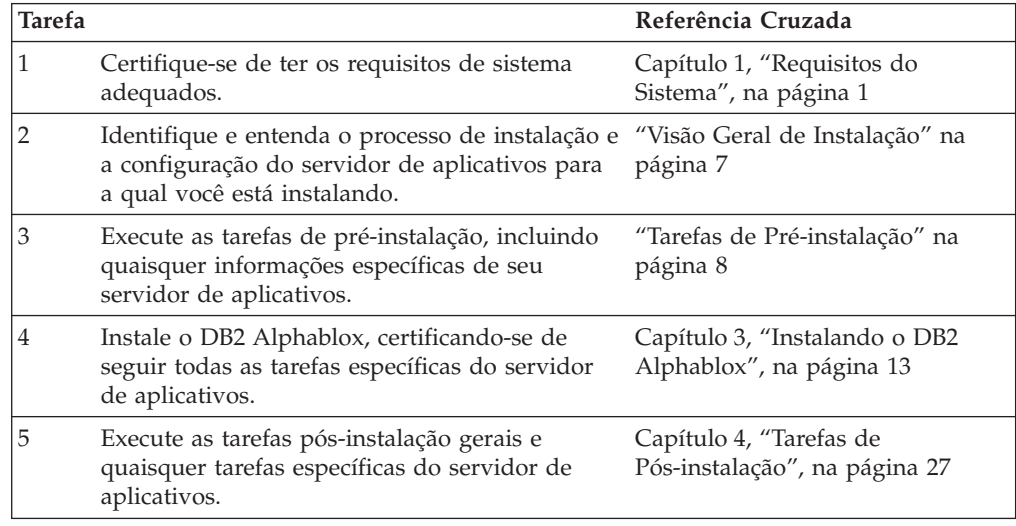

### **Tarefas de Pré-instalação**

Antes de instalar o DB2 Alphablox, você deve executar as seguintes tarefas.

### **Para Todas as Configurações**

Execute as seguintes tarefas antes de executar o instalador do DB2 Alphablox:

- 1. Certifique-se de que sua máquina servidor tenha as especificações de configuração requeridas. Para obter detalhes, consulte ["Configurações](#page-13-0) do Servidor [Suportado"](#page-13-0) na página 4.
- 2. Se você estiver fazendo upgrade de uma instância existente do DB2 Alphablox, encerre o servidor antes de fazer o upgrade.
- 3. Se você estiver utilizando um banco de dados relacional para seu repositório do DB2 Alphablox, certifique-se de ter um banco de dados configurado e de ter todas as informações de configuração específicas de banco de dados a serem conectadas a esse banco de dados.
- 4. Copie quaisquer drivers JDBC que você possa precisar (consulte ["Bancos](#page-12-0) de Dados [Relacionais"](#page-12-0) na página 3) para um diretório que contenha apenas drivers JDBC em sua máquina de instalação. Durante a instalação, você pode ativar os drivers JDBC suportados nesse diretório.
- 5. Certifique-se de ter os direitos administrativos requeridos para o seu sistema:
	- v Para sistemas Windows, certifique-se de ter os privilégios de Administrador na máquina Windows 2000 ou Windows Server 2003 para a instalação.
	- v Para sistemas Linux e UNIX, certifique-se de ter acesso completo (leitura, gravação, execução) para o sistema de arquivos no qual você está instalando.

### **Utilizando Ambientes WebSphere em Cluster**

Observe o seguinte se você estiver instalando o DB2 Alphablox em um ambiente WebSphere em cluster:

- v Se o IBM WebSphere e o Gerenciador de Implementação de Rede estiverem na mesma máquina, devem ser definidas portas diferentes. Isso também se aplica se você pretende incluir o WebSphere como um Nó que será gerenciado pelo Gerenciador de Implementação de Rede.
- v Se você estiver utilizando o cluster WebSphere no Windows onde existe um Domínio do Windows, certifique-se de que o usuário possui os seguintes direitos:
	- Agir como parte do sistema operacional
	- Efetuar o início de sessão como um serviço
	- Ser um administrador de Rede Windows (configurado por seu administrador de domínio)
- v Se você estiver utilizando um cluster WebSphere no Linux ou UNIX, certifique-se de ter um usuário com privilégios root.

Para utilizar o WebSphere Application Server em um modo em cluster, execute as seguintes etapas:

- 1. Instale o WebSphere na máquina 1.
- 2. Instale o WebSphere na máquina 2.
- 3. Instale o Gerenciador de Implementação de Rede do WebSphere na máquina 3 (ou máquina 1 ou 2, nesse caso, certifique-se de que os números de portas sejam diferentes).
- 4. Inicie o Gerenciador de Implementação de Rede do WebSphere utilizando o arquivo em batch startManager.bat (Windows) ou startManager.sh (Linux ou UNIX) localizado no seguinte diretório:

<dir\_websphere>/DeploymentManager/bin/

5. Vá para a máquina 1 e inclua WebSphere no nó para o Gerenciador de Implementação de Rede:

<dir\_websphere>/AppServer/bin/addNode <HOST\_DM> <PORTA\_DO\_CONECTOR\_SOAP>)

A porta padrão é 8884.

- 6. Repita a etapa 5 para a máquina 2.
- 7. Inclua aliases para as portas HTTP do WebSphere nas máquinas 1 e 2 (o padrão é 9080) do host virtual padrão, seguindo estas etapas:
	- a. Vá para o Administrative Console WebSphere.
	- b. Selecione Ambiente > Hosts Virtuais.
	- c. Selecione o host padrão.
	- d. Selecione os aliases de Host: inclua novos alias de host com o Nome de Host e a porta que iguale à porta WebSphere HTTP.
- 8. Agora você pode criar um cluster, escolhendo a opção de clusters e incluir servidores WebSphere.
- **Nota:** O comando addNode inicia automaticamente o agente de nó, mas não iniciará o servidor; portanto, será necessário iniciar o servidor utilizando o seguinte comando do servidor de início (addNode.bat para Windows; addNode.sh para Linux ou UNIX), localizado no seguinte diretório: <dir\_websphere>/AppServer/bin/

Ou, você pode utilizar o Alphablox Admin Pages.

**Nota:** Ao parar o Gerenciador de Implementação de Rede e todos os seus nós e iniciar novamente, você precisa iniciar manualmente o nó. Para isso, execute <span id="page-19-0"></span>o comando startNode.bat (Windows) ou startNode.sh (Linux ou UNIX) de cada máquina de Nó. O arquivo de comando está localizado no seguinte diretório:

<dir\_websphere>/AppServer/bin/

Esse comando inicia automaticamente o agente de nó, mas não iniciará o servidor; portanto, você precisará iniciar o servidor utilizando o comando startServer.bat (Windows) ou startServer.sh (Linux ou UNIX), localizado no seguinte diretório: <dir\_websphere>/AppServer/bin/

Consulte "Instalando o DB2 Alphablox em Ambientes em Cluster IBM [WebSphere"](#page-29-0) na [página](#page-29-0) 20 para obter informações adicionais sobre a configuração e a instalação do DB2 Alphablox em um ambiente WebSphere em cluster.

### **Utilizando o Servidor de Aplicativos BEA WebLogic**

Se você estiver executando o DB2 Alphablox dentro do servidor de aplicativos BEA WebLogic, terá que executar as seguintes tarefas antes de executar o instalador Alphablox:

- 1. Instale o servidor de aplicativos WebLogic. Certifique-se de que é uma versão suportada do WebLogic conforme descrito em "Servidores de [Aplicativos"](#page-15-0) na [página](#page-15-0) 6. Para obter detalhes sobre o WebLogic, consulte a documentação BEA WebLogic disponível on-line na Documentação do Produto BEA [\(http://edocs.bea.com\)](http://edocs.bea.com).
- 2. Utilize o assistente de configuração WebLogic para criar um domínio.
- 3. Inicie o servidor WebLogic.
- 4. Abra o console WebLogic.
- 5. Crie, pelo menos, um usuário em WebLogic. Por exemplo, para criar um usuário que seja equivalente ao usuário administrativo padrão na configuração Apache Tomcat do DB2 Alphablox, crie um usuário com o nome admin e a senha password.
	- a. Crie um grupo denominado AlphabloxAdministrator sob a Segurança da região apropriada.
	- b. Crie outro grupo denominado AlphabloxUser sob Segurança da região apropriada.
	- c. Configure uma função denominada AlphabloxAdministrator e inclua a condição da qual o Responsável pela Chamada faz parte no grupo AlphabloxAdministrator e AlphabloxUser.
	- d. Configure uma função denominada AlphabloxUser e inclua a condição da qual o Responsável pela Chamada faz parte do grupo AlphabloxUser.
	- e. Crie um usuário denominado admin, incluindo esse usuário nos grupos AlphabloxAdministrator e AlphabloxUser.

Para obter detalhes sobre a criação e modificação dos grupos em WebLogic, consulte a documentação BEA WebLogic disponível on-line na Documentação do Produto BEA [\(http://edocs.bea.com\)](http://edocs.bea.com)

### **Utilizando Ambientes WebLogic Em Cluster**

Consulte ["Utilizando](#page-30-0) o DB2 Alphablox em Ambientes em Cluster WebLogic" na [página](#page-30-0) 21 para obter detalhes sobre a configuração de pré-instalação e a instalação de Alphablox em um ambiente WebLogic em cluster.

### <span id="page-20-0"></span>**Utilizando o Servidor da Web SunOne (iPlanet)**

Se você estiver instalando uma configuração Apache Tomcat utilizando o servidor da Web SunOne (iPlanet), execute as seguintes tarefas:

- 1. Certifique-se de que o servidor da Web esteja instalado e configurado em sua máquina.
- 2. Certifique-se de ter acesso administrativo ao servidor da Web. Isso garante que você tenha privilégios de leitura, gravação, exclusão e criação enquanto trabalha no servidor da Web.
- 3. Antes de iniciar o programa de instalação do DB2 Alphablox, você deve encerrar o servidor da Web.

### **Utilizando o Servidor da Web IIS**

Se você estiver instalando uma configuração Apache Tomcat utilizando o Servidor da Web IIS, execute as seguintes tarefas:

1. Certifique-se de que o servidor da Web esteja instalado e configurado em sua máquina.

**Importante:** Para obter uma instalação ou reinstalação bem-sucedidas, o IIS deve ter um diretório Scripts. Não exclua o diretório Scripts de seu servidor IIS.

- 2. Se estiver utilizando IIS, escolha entre utilizar a segurança do servidor da Web ou a segurança do DB2 Alphablox. Para obter detalhes sobre as tarefas necessárias para configurar sua segurança com o IIS, consulte a seção Security and Authentication do *Administrator's Guide*.
- 3. Antes de iniciar a instalação do DB2 Alphablox, você deve encerrar o servidor da Web.

### **Utilizando o Servidor da Web Apache**

Se você estiver instalando uma configuração Apache Tomcat e estiver utilizando o servidor da Web Apache, execute as seguintes tarefas:

- 1. Certifique-se de que o servidor da Web esteja instalado e configurado em sua máquina.
	- **Importante:** Para obter uma instalação ou reinstalação bem-sucedidas, o IIS deve ter um diretório Scripts. Não exclua o diretório Scripts de seu servidor IIS.
- 2. Certifique-se de ter acesso administrativo ao servidor da Web. Isso garante que você tenha privilégios de leitura, gravação, exclusão e criação enquanto trabalha no servidor da Web.
- 3. Certifique-se de que o módulo do proxy (proxy\_module) seja construído e configurado. Para configurar o módulo proxy, retire o comentário da seguinte linha escrita incorretamente no arquivo http.conf (Windows):

LoadModule proxy\_module modules/ApacheModuleProxy.dll

ou para plataformas Linux e UNIX:

LoadModule proxy\_module modules/ApacheModuleProxy.so

Para obter informações sobre a configuração do servidor da Web Apache, consulte a documentação Apache on-line em [http://www.apache.org/docs/.](http://www.apache.org/docs/)

4. Antes de iniciar a instalação do DB2 Alphablox, você deve encerrar o servidor da Web.

### <span id="page-22-0"></span>**Capítulo 3. Instalando o DB2 Alphablox**

Este capítulo descreve o procedimento para instalar o DB2 Alphablox nos sistemas Linux, UNIX e Windows.

- v "Iniciando o Instalador" na página 13
- v ["Respondendo](#page-23-0) aos Prompts do Instalador" na página 14
- v "Utilizando o DB2 Alphablox em Ambiente em Cluster [WebSphere"](#page-29-0) na página [20](#page-29-0)
- v ["Utilizando](#page-30-0) o DB2 Alphablox em Ambientes em Cluster WebLogic" na página 21
- v ["Utilizando](#page-33-0) o DB2 Alphablox com Servidores WebLogic Managed" na página 24
- v ["Utilizando](#page-33-0) o DB2 Alphablox Com Clusters WebLogic Verticais" na página 24

### **Iniciando o Instalador**

Se você verificou os requisitos do sistema (consulte Capítulo 1, ["Requisitos](#page-10-0) do [Sistema",](#page-10-0) na página 1) e executou alguma tarefa requerida descrita em [Capítulo](#page-16-0) 2, ["Pré-instalação",](#page-16-0) na página 7, você estará pronto para iniciar a instalação do DB2 Alphablox. Siga as etapas descritas abaixo para o seu sistema operacional.

#### **Windows**

Execute o seguinte para iniciar o instalador do DB2 Alphablox nas plataformas do Windows:

- 1. Insira o CD-ROM na unidade. O instalador do DB2 Alphablox deve ser ativado automaticamente e depois de um breve período, a primeira tela aparecerá.
	- **Nota:** Se você for utilizar o Microsoft Analysis Services com o DB2 Alphablox, precisará instalar as versões mínimas requeridas do MDAC (Microsoft Data Access Components) ou do Microsoft PivotTable Services antes de continuar com a instalação.
- 2. Continue com o resto do procedimento de instalação nas plataformas Windows em ["Respondendo](#page-23-0) aos Prompts do Instalador" na página 14.

#### **Linux e UNIX**

Execute o seguinte para iniciar o instalador do DB2 Alphablox nas plataformas Linux e UNIX:

- 1. Se você estiver instalando a partir de uma unidade de CD, monte a unidade de CD para a instalação.
- 2. Se você fez download do instalador utilizando FTP, navegue para o diretório no qual copiou o arquivo transferido por download e digite os seguintes comandos para descompactar e extrair o arquivo:

gunzip aas\_500\_Solaris.tar.gz

tar -xvf aas\_500\_Solaris.tar

O primeiro comando descompacta o arquivo e o segundo comando expande o archive para o diretório atual. O comando gunzip e tar devem estar em sua variável de ambiente PATH para que esses comandos funcionem.

3. Navegue até o nível máximo do diretório de instalação (o diretório no qual o CD-ROM está montado ou o diretório no qual você expandiu o arquivo). Por exemplo:

cd /cdrom

<span id="page-23-0"></span>4. Execute o script install.sh para iniciar a instalação, digitando o seguinte comando:

./install.sh

- 5. Escolha se você deseja executar o instalador gráfico padrão ou se deseja executar o instalador do console (para obter detalhes, consulte ["Instalação](#page-16-0) do [Console](#page-16-0) para Linux e UNIX" na página 7).
- 6. O instalador descompacta a instalação e, em seguida, a primeira tela aparece. Esse processo pode demorar vários minutos porque ele precisa descompactar um grande arquivo. Para o resto do procedimento de instalação, consulte "Respondendo aos Prompts do Instalador" na página 14.

### **Respondendo aos Prompts do Instalador**

Depois de iniciar o instalador, conforme descrito em "Iniciando o [Instalador"](#page-22-0) na [página](#page-22-0) 13, continue com a instalação, executando as seguintes etapas.

A instalação do DB2 Alphablox pode ser ajustada para sua situação específica, escolhendo uma das opções de instalação predefinidas ou selecionando a opção personalizada para selecionar componentes específicos necessários para você. Segue abaixo uma tabela listando as opções de instalação disponíveis no instalador do DB2 Alphablox:

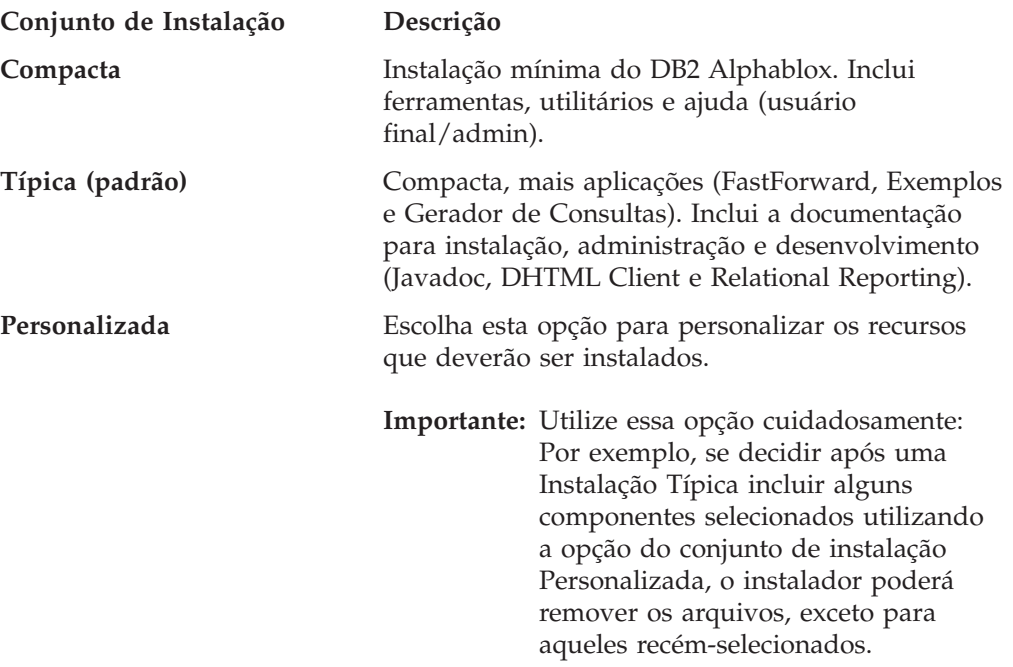

**Nota:** As seguintes etapas são baseadas no uso do instalador gráfico padrão. Se você estiver utilizando o instalador de console opcional para Linux ou UNIX, os prompts serão prompts de linha de comandos e serão um pouco diferentes do instalador gráfico, mas fornecerão a mesma funcionalidade.

### **Iniciar a Instalação: Todas as Configurações**

Execute as seguintes etapas para iniciar o processo de instalação do DB2 Alphablox para todas as configurações:

1. Depois de iniciar o instalador, a tela inicial **Instalação do DB2 Alphablox** aparecerá. Clique no botão **Avançar**.

- <span id="page-24-0"></span>2. A tela **Acordo de Licença** aparece. Para continuar a instalação, você deve aceitar o termos do Acordo de Licença exibido na janela deslocável. Selecione o botão de opções para "Aceito os termo do acordo de licença" e, em seguida, clique no botão **Avançar**.
- 3. Na tela **Escolher Nome da Instância e Local**, aceite o padrão para o nome da instância (AlphabloxAnalytics), ou especifique um novo. Além disso, aceite o Diretório de Destino padrão ou especifique um local diferente para sua instalação do DB2 Alphablox. Clique em **Avançar**.
- 4. A próxima tela **Selecionar Conjunto de Instalação** permite escolher um conjunto de instalação predefinido mencionado no início dessa seção ou você pode selecionar um conjunto de instalação personalizado. O conjunto de instalação padrão selecionado é Típico. Clique em **Avançar**.

#### **Se Você Estiver Executando uma Nova Instalação:**

- 1. Selecione o seu servidor de aplicativos na tela **Escolher Servidor de Aplicativos** e, em seguida, clique em **Avançar**.
- 2. A tela **Escolher Local do J2SE SDK** aparece. Escolha o local do diretório J2SE SDK 1.4 a ser utilizado com a sua instalação do DB2 Alphablox e, em seguida, clique em **Avançar**.
	- **Nota:** Consulte ["Configurações](#page-13-0) do Servidor Suportado" na página 4 para obter detalhes e recomendações do J2SE SDK.

Dependendo do servidor de aplicativos selecionado, a instalação restante pode variar um pouco. Continue com a instalação conforme necessário na seção correspondente à sua configuração:

- "IBM WebSphere" na página 15
- "BEA [WebLogic"](#page-25-0) na página 16
- ["Utilizando](#page-26-0) o Apache Tomcat" na página 17

#### **Se Você Estiver Fazendo Upgrade:**

O instalador do DB2 Alphablox entrará automaticamente no modo de upgrade se você selecionou um diretório que contém uma instalação anterior do DB2 Alphablox. Se você estiver executando um upgrade, a tela **Confirmar Upgrade** aparecerá, permitindo confirmar suas seleções e então selecionar a opção Passo a Passo ou Upgrade Automático. Ao selecionar a opção padrão, Upgrade Automático, e clicar em **Avançar**, a instalação é iniciada. Assim que a instalação for concluída, a janela do navegador aparecerá exibindo o arquivo de log de instalação. As mensagens de erro e de aviso aparecerão, se algum problema for encontrado durante a instalação.

#### **IBM WebSphere**

Execute as seguintes etapas para instalar o DB2 Alphablox a ser utilizado com IBM WebSphere Application Server.

**Nota: Instalando o DB2 Alphablox com WebSphere no Windows:** Ao instalar o DB2 Alphablox com WebSphere nos sistemas Windows que se conectarão a origens de dados do Microsoft Analysis Services, a instalação do WebSphere e a instalação do DB2 Alphablox devem ser executadas pelo mesmo usuário Windows. Caso contrário, o DB2 Alphablox não conseguirá se conectar ao Microsoft Analysis Services.

- <span id="page-25-0"></span>1. Execute as partes iniciais da instalação conforme descrito em ["Iniciar](#page-23-0) a Instalação: Todas as [Configurações"](#page-23-0) na página 14.
- 2. Encerre o seu servidor de aplicativos WebSphere.
- 3. Ao chegar à tela **Escolher Servidor de Aplicativos**, selecione **Instalar Utilizando um Servidor de Aplicativos**, e escolha a opção **WebSphere** na lista drop down.
- 4. Clique no botão **Avançar**. O instalador mostrará uma janela de aviso alertando para encerrar o WebSphere antes de continuar. Certifique-se de que o aplicativo do WebSphere tenha sido encerrado ou a instalação não será concluída com êxito.
- 5. Na tela **Configurar WebSphere**, digite as informações apropriadas para o diretório WebSphere <dir\_websphere>/AppServer no qual o WebSphere está instalado. O instalador trava seu arquivo de configuração WebSphere para determinar os valores padrão. Se houver várias opções para scripts de inicialização, escolha o script de inicialização no qual o WebSphere é iniciando quando configurado com o DB2 Alphablox.
- 6. Clique em **Avançar** e continue com a instalação utilizando o ["Concluir](#page-26-0) a Instalação: Todas as [Configurações"](#page-26-0) na página 17.

### **BEA WebLogic**

Execute o seguinte para instalar o DB2 Alphablox a ser executado com o servidor de aplicativos BEA WebLogic.

- 1. Execute as tarefas de pré-instalação para WebLogic conforme descrito em ["Utilizando](#page-19-0) o Servidor de Aplicativos BEA WebLogic" na página 10.
- 2. Execute as partes iniciais da instalação conforme descrito em ["Iniciar](#page-23-0) a Instalação: Todas as [Configurações"](#page-23-0) na página 14.
- 3. Encerre o seu servidor WebLogic.
- 4. Ao chegar à tela **Escolher Servidor de Aplicativos**, selecione **Instalar Utilizando um Servidor de Aplicativos Existente** e selecione **WebLogic8** na lista drop down.
- 5. Clique no botão **Avançar**. O instalador avisará para encerrar o WebLogic antes de continuar. Se o WebLogic não for encerrado, a instalação não será concluída com êxito.
- 6. **WebLogic**:
	- a. Digite o WebLogic Domain Home (por exemplo,
		- <Home\_BEA>/user\_projects/domains/) e o diretório WebLogic no qual está o arquivo weblogic.jar (por exemplo, <home\_bea>/weblogic81/server/lib/). Selecione ou digite os valores apropriados para WebLogic Domain Name, WebLogic Server Name e os arquivos de inicialização. Para obter os arquivos de inicialização, escolha o arquivo startWebLogic.cmd (Windows) ou startWebLogic.sh (Linux e UNIX) e installService.cmd específico de domínio.
	- b. Clique em Avançar e, em seguida, digite o nome do usuário e a senha do administrador WebLogic.

**WebLogic Portal:** Depois de executar as etapas acima para WebLogic, clique no botão Procurar para selecionar o Iniciar Arquivo do WebLogic Server, geralmente em <Home\_BEA>\portal\bin\win32\startWebLogic.cmd. (Nota: Ignore a lista ocupada na caixa de seleção Iniciar Arquivo.) Configure o caminho do arquivo de Serviço, geralmente localizado em: <Home\_BEA>\portal\bin\win32\installWebLogicService.cmd.

7. Continue com a instalação na seção "Concluir a [Instalação:](#page-26-0) Todas as [Configurações"](#page-26-0) na página 17

### <span id="page-26-0"></span>**BEA WebLogic (Utilizando o Ambiente em Cluster)**

Consulte ["Utilizando](#page-30-0) o DB2 Alphablox em Ambientes em Cluster WebLogic" na [página](#page-30-0) 21.

### **Utilizando o Apache Tomcat**

Para instalar o DB2 Alphablox para ser executado utilizando o Apache Tomcat, continue com a instalação da seguinte maneira.

- 1. Na tela **Escolher Servidor de Aplicativo**, selecione a opção **Instalar Utilizando o Tomcat 3.2.4 Application Server** e inclua o local do diretório raiz Apache Tomcat. Depois de fazer a seleção apropriada, clique no botão **Avançar**.
	- **Nota:** O Apache Tomcat 3.2.4 não será instalado automaticamente; para essa etapa, você deve apontar para uma instalação pré-instalada do Apache Tomcat 3.2.4.
- 2. Na tela **Configurar o DB2 Alphablox**, o instalador tenta localizar o número de porta no qual o seu servidor da Web está sendo executado e colocar os valores padrão para os tamanhos máximo e mínimo de heap JRE. Aceite os padrões ou modifique as configurações e, em seguida, clique no botão **Avançar**.
	- **Nota:** O tamanho máximo de heap permitido é de 2047 MB; o tamanho mínimo de heap é 32 MB.
	- **Importante:** Você deve parar o seu servidor da Web para instalar o DB2 Alphablox com um servidor externo da Web. Desativar o servidor da Web é necessário para atualizar alguns arquivos de configuração que são travados enquanto o servidor da Web estiver em execução. Se o instalador detectar que o seu servidor da Web está em execução, será solicitado que o encerre.
- 3. Continue com a instalação na seção "Concluir a Instalação: Todas as Configurações".

### **Concluir a Instalação: Todas as Configurações**

Para continuar com a instalação para todas as configurações, siga essas etapas:

- 1. Na tela **Configurar o DB2 Alphablox**, digite novos valores ou aceite os valores padrão para o seguinte:
	- v **Porta de Console Telnet**: a porta na qual você pode acessar um console de telnet para o DB2 Alphablox. A porta selecionada deve estar disponível no seu sistema.
	- v **Nome do Arquivo de Log do Servidor**: O nome do arquivo de log do DB2 Alphablox ativo.
	- v **Nível de Mensagem do Console**: O nível de mensagens que são enviadas ao console e ao arquivo de log.
	- v **Servidor SMTP**: O nome de um servidor de correio SMTP na sua rede para que os aplicativos possam ser configurados para enviar o e-mail.

**Nota:** Você também pode modificar esses valores posteriormente utilizando o DB2 Alphablox Admin Pages.

2. Na tela **Escolher Local J2SE SDK**, digite o diretório no qual uma versão suportada do J2SE SDK 1.4 está instalada. Clique em Avançar.

- <span id="page-27-0"></span>3. Na tela **Ativar Drivers JDBC**, selecione o diretório no qual seus drivers JDBC estão instalados. Depois de selecionar o diretório, pressione o botão Drivers JDBC Ativados para ativar quaisquer drivers suportados. Depois de ativar os drivers JDBC, clique em Avançar.
	- **Nota:** Os drivers suportados devem estar localizados em um diretório que contém apenas drivers JDBC, um que você criou exclusivamente para esse objetivo (por exemplo, um diretório na unidade de disco rígido denominada JDBCDrivers) ou qualquer diretório que contenha apenas drivers JDBC.
	- **Nota:** Os drivers JDBC devem ser ativados para utilizar um Repositório do DB2 Alphablox que utiliza um banco de dados ou para utilizar a funcionalidade do Relational Reporting.
	- **Nota:** Se você estiver fazendo upgrade de versões anteriores do DB2 Alphablox, o diretório <dir db2alphablox>/lib da versão anterior não poderá ser utilizado.
- 4. Na tela **Configurar Repositório**, você pode configurar o DB2 Alphablox para ser executado em um repositório de banco de dados ou em um repositório de arquivo. Para um repositório de arquivo, selecione o botão **Arquivo** e, em seguida, clique no botão **Avançar**. Passe para a Etapa [12.](#page-28-0)
	- **Nota:** Você pode alterar as configurações após a instalação executando o utilitário de conversão do repositório. Para obter informações sobre o utilitário de conversão do repositório e sobre os diferentes tipos de repositório, consulte *Administrator's Guide*.
- 5. Para utilizar um banco de dados relacional para seu Repositório do DB2 Alphablox, clique no botão **Banco de Dados** na tela **Configurar Repositório**.
- 6. Selecione o tipo de banco de dados na lista drop. Por exemplo, se você estiver utilizando Oracle 9, escolha **Oracle 8i/9i** na lista drop.
- 7. Digite todas as informações de configuração para o tipo de banco de dados selecionado. Digite um valor para cada campo. Se você não souber o valor apropriado, pergunte ao seu administrador de banco de dados.
- 8. Depois de digitar todas as informações de configuração do banco de dados clique no botão **Avançar**. Se houver informações ausentes, o instalador solicitará que as digite.
- 9. O instalador exibe uma tela indicando que vai executar um aplicativo para se conectar ao banco de dados que você configurou. Clique no botão **OK**. Se a conexão for bem sucedida, uma mensagem semelhante à seguinte aparecerá:

#### **Teste de Conexão do Banco de Dados Bem-sucedido!**

Pressione o botão **OK** para continuar.

Se a conexão não foi bem-sucedida, corrija quaisquer problemas e tente conectar novamente.

- 10. Na tela **Configurar Armazenamento em Cluster**, selecione o botão de opções apropriado para a sua configuração:
	- v **Independente**: Essa será a configuração se você não estiver executando uma configuração em cluster.
	- v **Nó Líder**: Utilize essa configuração se você estiver executando em uma configuração armazenada em cluster e a instância que você estiver instalando atuar como o nó líder do cluster. Se você estiver configurando o nó líder, digite ou aceite os padrões para o endereço IP ou o nome do host

para seu servidor, um número de porta no qual o cluster atenderá, o número máximo de hosts no cluster e tempo de inicialização.

- <span id="page-28-0"></span>v **Nó Normal**: Utilize essa configuração se você estiver executando em uma configuração armazenada em cluster e a instância que você estiver instalando não for o nó líder do cluster.
- 11. Utilize a tela **Escolher Configurações do Utilitário de Conversão** para digitar os valores para opções em cluster e quaisquer opções para converter de um repositório existente para um novo.
	- **Nota:** Você pode alterar as configurações após a instalação executando o utilitário de conversão do repositório e editando a página de administração de **Opções em Cluster**. Para obter informações sobre o utilitário de conversão do repositório, sobre os diferentes tipos de repositório e sobre as opções em cluster, consulte *Administrator's Guide*.

A tela **Configurar Utilitário de Conversão** é o local em que você configura as opções para como o repositório existente (origem) (se houver um) é convertido para o novo repositório (destino). As **Operações de Conversão** disponíveis são as seguintes:

- v **COPY**: deixa o repositório de origem no local e cria uma cópia dele no repositório de destino.
- v **CHANGE**: altera o repositório ativo para o repositório de destino.
- v **MOVE**: exclui o repositório de origem e cria um novo repositório no repositório de destino.

A lista drop **Mover Propriedades do Servidor** especifica como migrar os arquivos de propriedades do servidor para a instância do DB2 Alphablox que você está instalando. As opções na lista drop down são as seguintes:

- v **ALL**: especifica todas as propriedades do servidor a serem convertidas.
- v **GLOBAL**: especifica que apenas as propriedades compartilhadas pelo cluster (não as entradas da máquina local) sejam convertidas.
- **SPECIFIC**: especifica que apenas as propriedades do servidor específicas para a máquina local (não as propriedades em cluster) sejam convertidas.

A lista drop **Tabelas Existentes de Repositório** especifica como o utilitário de conversão de repositório trata as tabelas existentes no repositório:

- v **Atualizar**: Especifica que uma operação Mover ou Copiar atualiza o repositório de destino com informações do repositório de origem, em vez de substituir o conteúdo do repositório de destino.
- v **Sobrescrever**: Exclui as tabelas existentes e então as cria novamente.

A caixa **Arquivo de Esquema DDL Definido pelo Usuário** especifica um arquivo DDL a ser utilizado no lugar dos arquivos DDL padrão que criam os objetos de banco de dados para o repositório. Não marque essa caixa a menos que você tenha testado totalmente seus arquivos DDL. Os arquivos DDL padrão são suficientes para a maioria das instalações.

Depois de digitar todas as informações para a tela **Configurar Utilitário de Conversão**, clique no botão **Avançar**.

- 12. Reveja as opções que você selecionou na tela **Resumo das Opções de Instalação**. Se você precisar alterar alguma opção, clique no botão **Anterior** para navegar para qualquer tela anterior e corrija a sua configuração. Se todas as opções parecerem corretas, clique no botão **Instalar** para instalar o DB2 Alphablox. A instalação demorará vários minutos.
- 13. Quando a instalação for concluída, a tela **Instalação do DB2 Alphablox Concluída** aparecerá. Clique no botão **Pronto**. O log de instalação é exibido em uma janela do navegador.
- <span id="page-29-0"></span>14. Se você obter uma mensagem no log de instalação sobre a variável de ambiente ARBORPATH, terá uma instalação existente do DB2 OLAP Server ou Essbase na sua máquina e pode haver um conflito entre as duas instalações, se estiver executando o DB2 Alphablox como um serviço do Windows. Se você receber esse aviso e planeja executar o DB2 Alphablox como um serviço Windows, entre em contato com administrador do sistema DB2 OLAP Server ou Essbase para determinar se a versão do DB2 OLAP Server ou Essbase para o qual sua variável de ambiente ARBORPATH está apontando é compatível com o DB2 Alphablox. Se você não resolver o conflito, talvez não consiga se conectar ao DB2 OLAP Server ou Essbase quando executar o DB2 Alphablox como um serviço Windows (dependendo da versão do DB2 OLAP Server ou Essbase que você instalou).
- 15. Execute as tarefas pós-instalação definidas em [Capítulo](#page-36-0) 4, "Tarefas de [Pós-instalação",](#page-36-0) na página 27.

### **Utilizando o DB2 Alphablox em Ambiente em Cluster WebSphere**

### **Requisitos do Sistema**

Para operar o DB2 Alphablox em um ambiente em cluster, devem ser cumpridos os seguintes requisitos:

- v Dois ou mais computadores que executam a mesma versão do DB2 Alphablox.
- v Cada instância do DB2 Alphablox deve ser configurada para acessar o mesmo Repositório do DB2 Alphablox, que deve residir em um banco de dados relacional.
- v Uma instância do DB2 Alphablox deve ser configurada para ser o host líder no cluster.
- v Cada instância do DB2 Alphablox deve ter conteúdo de aplicativo idêntico nos diretórios de aplicativos WebLogic; eles podem compartilhar o diretório de aplicativos através de um sistema de arquivos compartilhado ou ter o diretório de aplicativos replicado em cada computador. Além disso, o caminho até o diretório de aplicativos deve ser idêntico em cada nó.
- v Cada computador no cluster deve ter um endereço IP estático.
	- **Nota:** As restrições ao uso do DB2 Alphablox em ambientes em cluster WebSphere incluem o seguinte:
	- Failover não suportado
	- Armazenamento vertical em cluster não suportado
	- O DB2 Alphablox suporta apenas a configuração de afinidade de sessão (ou sessão de tolerância) no software de equilíbrio de carga.

### **Instalando o DB2 Alphablox em Ambientes em Cluster IBM WebSphere**

Se você estiver executando o DB2 Alphablox dentro de servidores de aplicativos IBM WebSphere configurados em um ambiente em cluster, execute as seguintes tarefas antes de executar o instalador do DB2 Alphablox:

- 1. Verifique se o cluster do WebSphere e o plug-in do WebSphere Web Server (plugin-cfg.xml) estão funcionando sem qualquer problema antes de tentar instalar o DB2 Alphablox.
- 2. Configure o grupo de servidores WebSphere e o servidor de aplicativos para que, por padrão, o estado de inicialização do Nó seja definido como Parado ao inicializar o servidor administrativo.
- <span id="page-30-0"></span>3. Pare todos os servidores de aplicativos e servidores administrativos WebSphere nos nós antes de iniciar a instalação do DB2 Alphablox.
- 4. Instale o DB2 Alphablox primeiro na máquina de Nó Líder. Escolha um repositório de banco de dados para o DB2 Alphablox durante a instalação e, em seguida, selecione a opção Nó Líder.
- 5. Depois de instalar o DB2 Alphablox na máquina de Nó Líder, inicialize todos os servidores administrativos em todos os nós, mas ainda não inicialize qualquer servidor de aplicativos.
- 6. Agora inicialize apenas o servidor de Nó Líder WebSphere, para permitir que o DB2 Alphablox crie todos os objetos de repositório necessários no banco de dados. Verifique no arquivo de log WebSphere se não existem mensagens de erro, se o DB2 Alphablox foi inicializado com êxito e certifique-se de ver a seguinte mensagem: "Operação do Repositório Concluída com Êxito″.
- 7. Instale o DB2 Alphablox em todas as outras máquinas de nó normal.
- 8. Inicialize todas essas outras máquinas de nó, uma por vez.
- 9. Verifique se você pode encerrar e inicializar o cluster inteiro do WebSphere dos servidores de aplicativos, parando e reiniciando o grupo de Servidores criados para todos os servidores de aplicativos no cluster.
- 10. Gere novamente o plug-in do WebSphere Web Server e copie o arquivo plugin-cfg.xml recém-gerado para a máquina que está executando o servidor da Web.

### **Utilizando o DB2 Alphablox em Ambientes em Cluster WebLogic**

### **Requisitos do Sistema**

O DB2 Alphablox fornece recursos de administração de aplicativos para criar, excluir, modificar ou importar o aplicativo J2EE sem utilizar o console WebLogic e sem precisar reiniciar o servidor. Esses recursos ficarão disponíveis apenas se uma das seguintes configurações for utilizada:

- 1. O DB2 Alphablox instalado em um único servidor WebLogic que também é um Servidor WebLogic Admin .
- 2. O DB2 Alphablox instalado em um único servidor WebLogic que está na mesma máquina que um Servidor WebLogic Admin .
- 3. O DB2 Alphablox instalado em um modo de cluster em Servidores Gerenciados fisicamente separados, com todos os servidores apontando para o mesmo diretório de aplicativos utilizando o Compartilhamento de Arquivos (nota: isso não é recomendado pelo BEA). Se essa opção estiver selecionada, você também deve executar as tarefas listadas em ["Utilizando](#page-33-0) o DB2 Alphablox com [Servidores](#page-33-0) WebLogic Managed" na página 24.

Se o DB2 Alphablox tiver que ser utilizado em um cluster WebLogic, o Alphablox recomenda que os desenvolvedores utilizem uma das duas primeiras opções (1 ou 2 acima) para desenvolver, testar e depurar um aplicativo antes de implementar em um cluster.

**Nota:** As seguintes restrições se aplicam ao uso do DB2 Alphablox em ambientes em cluster WebLogic:

- Failover não suportado
- v O DB2 Alphablox suporta apenas a configuração de afinidade de sessão (ou sessão de tolerância) no software de equilíbrio de carga.

Para utilizar o equilíbrio de carga em ambientes em cluster WebLogic com o software de equilíbrio de carga WebLogic integrado e a opção round-robin, o BEA recomenda utilizar um número ímpar de servidores (no mínimo 3) ou utilizar autenticação baseada em formulário. (Se nenhuma dessas opções for utilizada, a carga será colocada em servidores de número par).

### <span id="page-31-0"></span>**Instalação**

Conclua as seguintes etapas para configurar um ambiente em cluster do DB2 Alphablox utilizando clusters WebLogic. Existem outras variações possíveis para esse procedimentos que funcionarão, mas qualquer procedimento deve incluir a maioria das etapas descritas aqui.

- 1. Configure um cluster WebLogic conforme definido na documentação WebLogic.
- 2. Verifique se você possui o WebLogic instalado nas 3 máquinas, 1 Servidor WebLogic Admin e 2 WebLogic Managed Servers.
- 3. Todas as instalações do DB2 Alphablox devem estar no mesmo caminho, especialmente em cada um dos Servidores Gerenciados.
- 4. Instale o DB2 Alphablox no Servidor WebLogic Admin como se você estivesse configurando um sistema WebLogic independente. Todos os sistemas estarão utilizando versões de banco de dados do Repositório do DB2 Alphablox.
- 5. Instale o DB2 Alphablox no primeiro Servidor Gerenciado e o configure como o nó líder.
- 6. Instale o DB2 Alphablox nos outros Servidores Gerenciados como nós normais.
- 7. Inicie o Servidor WebLogic Admin .
- 8. Inicialize o console WebLogic apontando seu navegador da Web para o seguinte URL:

http://<Nome\_do\_servidor>:7001/console

- 9. Para cada aplicativo, configure o destino de aplicativo para apontar para o cluster seguindo essas etapas [como alternativa, você pode editar manualmente o arquivo config.xml para fazer as seguintes alterações]:
	- **Nota:** Você talvez prefira fazer uma cópia de backup do arquivo config.xml original, caso precise dele posteriormente.
	- a. Selecione **AlphabloxAdmin** sob Implementações > Aplicativos > AlphabloxPlatform.
	- b. Selecione a Guia de Destino no quadro direito.
	- c. Selecione a Guia do Cluster.
	- d. Em Disponível você deve ver o Cluster que criou. Selecione ele e mova-o para Escolhido.
	- e. Clique em Aplicar.
	- f. Repita estas etapas para todos os aplicativos do DB2 Alphablox.
	- g. Certifique-se de que nenhum dos aplicativos apontem para o Servidor Admin exceto o "Default Web App."
- 10. Configure o software de equilíbrio de carga apropriado para seu sistema. O HttpClusterServlet fornecido pela BEA pode ser utilizado para testar o equilíbrio de carga. Consulte a documentação BEA WebLogic Server para obter detalhes sobre o uso desse servlet. Seguem abaixo as etapas para configurar esse servlet de equilíbrio de carga:
	- a. Configure o destino do "Default Web App" para o Servidor Admin bem como o cluster.
- <span id="page-32-0"></span>b. Verifique se você criou o usuário admin em WebLogic (Na seção Pré-instalação, consulte a etapa 4, ["Utilizando](#page-19-0) o Servidor de Aplicativos BEA [WebLogic"](#page-19-0) na página 10).
- c. Efetue login no console admin do WebLogic.
- d. Selecione DefaultWebApp sob Aplicativos Web.
- e. Clique em Editar Descritores de Implementação de Aplicativos da Web.
- f. Configure um novo servlet denominado HttpClusterServlet
- g. A classe de servlet é weblogic.servlet.proxy.HttpClusterServlet
- h. Inclua o parâmetro DebugConfigInfo sob servlet, configurando o valor como ON.
- i. Inclua outro parâmetro em HttpClusterServlet denominado WebLogicCluster, com o seguinte valor:

<servidor1>:7001:7002|<servidor2>:7001:7002

em que servidor1 e servidor2 são WebLogic Managed Servers.

- j. Para HttpClusterServlet, crie os seguintes mapeamentos de servlet:
	- 1) \*.htm
	- 2) \*.jsp
	- 3) \*.html
	- 4) /
- k. Continue todas as alterações acima.
- **Nota:** O HTTPClusterServlet foi projetado apenas para finalidades de teste e não para uso em um ambiente de produção. Podem surgir problemas de desempenho com o cluster se esse servlet for utilizado em um ambiente de produção.

#### **Continuar com o Restante da Configuração**

1. Em cada um dos scripts iniciais do WebLogic Managed Server, inclua a seguinte propriedade Java:

-Dalphablox.admin.appserver.multiMachine=true

antes do seguinte texto:

webLogic.Server

e depois da seguinte propriedade:

-Dalphablox.weblogic.admin.password=<senha>

- **Nota:** Isso informa a esse servidor que os aplicativos precisam ser copiados para outros sistemas. Um alerta de notificação deve aparecer quando você criar aplicativos do DB2 Alphablox utilizando Páginas Admin DB2 Alphablox.
- 2. No sistema em que o nó líder está instalado, inicie o WebLogic Managed Server. Certifique-se de ver o DB2 Alphablox iniciado antes de iniciar o nó normal.
- 3. Depois que o console de nó líder exibir a mensagem do DB2 Alphablox iniciado, inicie o nó normal.
- 4. Verifique se sua configuração do HttpClusterServlet está funcionando corretamente como seu software de equilíbrio de carga. Configure o parâmetro DebugConfigInfo como ON incluindo o seguinte bloco <init-param> no bloco <servlet> que define o HttpClusterServlet no seu arquivo web.xml:

<init-param> <param-name>DebugConfigInfo</param-name> <param-value>ON</param-value> </init-param>

<span id="page-33-0"></span>5. Utilize um navegador da Web para acessar o seguinte URL:

http://*serverName*:*port*/*placeholder.jsp*?\_\_WebLogicBridgeConfig

em que myServer é a instância do WebLogic Server que está utilizando o HttpClusterServlet para pedidos proxy, port é o número da porta nesse servidor que está atendendo pedidos HTTP e placeholder.jsp é um arquivo que não existe no servidor.

O plug-in reúne informações de configuração e estatísticas de tempo de execução e retorna informações ao navegador. Para obter informações adicionais, consulte DebugConfigInfo.

Por exemplo: http://10.3.20.227:7001/ placeholder.jsp?\_\_WebLogicBridgeConfig

### **Utilizando o DB2 Alphablox com Servidores WebLogic Managed**

Uma quarta opção é ter o DB2 Alphablox instalado em um cluster WebLogic com servidores Gerenciados fisicamente separados, mas sem utilizar o Compartilhamento de Arquivos. Quando essa opção for utilizada, toda a funcionalidade de administração do DB2 Alphablox ficará disponível, exceto a criação de aplicativos, exclusão, modificação e importação.

Nota: Para utilizar essa opção, a seguinte linha deve ser incluída nos scripts iniciais para cada Servidor Gerenciado no qual o DB2 Alphablox está instalado:

-Dalphablox.admin.appserver.multiMachine=true

Depois de incluir essa linha nos seus scripts iniciais, utilize o console WebLogic para executar essas tarefas relacionadas aos aplicativos:

- 1. Depois de criar um novo aplicativo do DB2 Alphablox e incluir novos arquivos, copie o diretório de aplicativos, incluindo todos os arquivos, a partir do Servidor Gerenciado para o Servidor Admin. [Nota: Ao criar um novo aplicativo utilizando Páginas Admin do DB2 Alphablox, você verá uma mensagem indicando em qual Servidor Gerenciado o aplicativo foi criado.]
- 2. Utilize o console WebLogic para registrar o aplicativo com o destino igual ao Servidor Gerenciado no qual o aplicativo foi criado.
- 3. Teste o aplicativo e inclua os arquivos conforme necessário até que o aplicativo fique pronto para produção
- **Nota:** As restrições ao uso do DB2 Alphablox em ambientes em cluster WebLogic incluem o seguinte:
- v Failover não suportado

O DB2 Alphablox suporta apenas a configuração de afinidade de sessão (ou sessão de tolerância) no software de equilíbrio de carga.

### **Utilizando o DB2 Alphablox Com Clusters WebLogic Verticais**

Os clusters verticais permitem que várias instâncias dos servidores de aplicativos WebLogic sejam executados em uma única máquina. O DB2 Alphablox suporta o uso de clusters WebLogic verticais em um único domínio. Se você utilizar clusters WebLogic verticais com o DB2 Alphablox, execute as seguintes etapas de instalação e de pré-instalação para BEA WebLogic e o DB2 Alphablox:

### <span id="page-34-0"></span>**Configuração WebLogic**

- 1. Configure seu domínio utilizando o Assistente de Configuração de Domínio WebLogic e a documentação WebLogic.
- 2. Durante esse processo, selecione o Servidor Admin com a opção de Servidores Gerenciados em Cluster. Inclua cada um dos Servidores Gerenciados na lista de servidores, escolhendo nomes exclusivos (por exemplo, Server1, Server2, etc.) e certificando-se de utilizar diferentes portas de escuta e porta SSL para cada máquina.

**Nota:** O endereço IP é o mesmo para todos os servidores porque residem na mesma máquina física.

- 3. Conclua o restante do Assistente de Configuração de Domínio.
- 4. Inicie o Servidor WebLogic Admin a partir do menu Iniciar.
- 5. Vá para o Console WebLogic apontando um navegador da Web para o seguinte endereço:

http://<servidor>:7001/console (em que <servidor> é o nome ou endereço IP da instância do servidor)

- 6. Configure a segurança normalmente. (Para obter detalhes sobre a configuração e utilização da segurança do DB2 Alphablox, consulte o capítulo Security and Authentication do *Administrator's Guide*)
- 7. Faça cópias do arquivo em batch do Servidor Gerenciado (startManagedWeblogic.cmd para Windows; startManagedWeblogic.sh para Linux e UNIX) para cada um dos Servidores Gerenciados em seu cluster vertical, renomeando as cópias de arquivo para cada um dos servidores, por exemplo, para StartManaged1.cmd, StartManaged2.cmd, etc. Esse arquivo está localizado no diretório do domínio que você acabou de criar através do assistente, por exemplo:

d:\bea\_v702\user\_projects\vertDomain

8. Inclua o valor para SERVER NAME e ADMIN URL em cada um dos Servidores Gerenciados recém-copiados. Por exemplo: SERVER\_NAME=server1, ADMIN\_URL=http://i18neng2kd:7001

### **Etapas de Instalação do DB2 Alphablox**

Depois de executar as etapas de configuração WebLogic acima, você poderá agora instalar o DB2 Alphablox seguindo essas etapas:

- 1. Instale o DB2 Alphablox no Servidor WebLogic Admin e quando solicitado, nomeie o servidor com um único nome de instância do servidor (por exemplo, AdminAnalysisServer) e instale o DB2 Alphablox em um diretório exclusivamente nomeado (por exemplo, AdminAlphablox).
- 2. Quando o diálogo de configuração WebLogic aparecer durante a instalação do DB2 Alphablox:
	- a. Selecione o domínio de início apropriado e inicie os arquivos.

**WebLogic**: Escolha o arquivo startWebLogic.cmd específico de domínio (Windows) ou startWebLogic.sh (Linux e UNIX) e o arquivo installSvc.cmd específico de domínio sob o seguinte diretório:

- ../user\_projects/domain/<Nome\_do\_domínio>
- b. Escolha a opção de repositório de banco de dados e configure-a como independente.
- 3. Depois de instalar o DB2 Alphablox no Servidor Admin, instale o DB2 Alphablox no primeiro Servidor Gerenciado:
- a. Especifique um nome de instância exclusivo (por exemplo, Server1) e o local do diretório (por exemplo, d:\vertical\server1).
- b. Selecione o domínio apropriado no diálogo de configuração WebLogic.
- c. Aponte para o arquivo de início WebLogic para o primeiro arquivo de início do Servidor Gerenciado criado anteriormente (por exemplo, StartManaged1.cmd).
- d. Configure isso como o nó Líder.
	- **Nota:** Tecnicamente, isso pode ser, ou não, o nó Líder, mas durante a instalação do repositório do banco de dados requer que um nó Líder seja especificado antes que os nós Normais sejam criados.
- 4. Instale o segundo Servidor Gerenciado, nomeando-o, por exemplo, como server2.
	- a. Especifique um nome de instância exclusivo (por exemplo, Server2AnalysisServer) e local de diretório (por exemplo, d:\vertical\server2).
	- b. Selecione o domínio apropriado na janela de configuração WebLogic.
	- c. O arquivo de início WebLogic deve ser o segundo arquivo de início do Servidor Gerenciado criado anteriormente (por exemplo, StartManaged2.cmd).
	- d. Configure isso como um nó Normal

**Nota:** Isso pode ser, ou não, o nó Normal, dependendo de qual Servidor Gerenciado for inicializado primeiro.

5. Sob o diretório de domínio criado anteriormente, modifique config.xml, configurando cada um dos destinos para apontar para os servidores, nesse caso server1 e server2. Nesse ponto, cada um dos aplicativos do DB2 Alphablox apontará para o último servidor que você instalou (nesse exemplo server2). Altere isso para incluir ambos o servidores (separando os nomes com vírgulas): server1,server2.

**Nota:** Faça uma cópia do arquivo config.xml original antes de fazer qualquer alteração, caso precise.

- 6. Inicie primeiro o Servidor WebLogic Admin. Ele precisa estar em execução antes que os Servidores Gerenciados sejam iniciados.
- 7. Em seguida, inicie server1 e, em seguida, server2. O primeiro Servidor Gerenciado a ser iniciado será o nó Líder. Você deve ver o ″DB2 Alphablox <nome da instância> iniciado″ no console do DB2 Alphablox.
	- **Nota:** Se você encontrar um erro informando que o "Arquivo batch comum a ser alterado não existe::callWebLogic," então precisará incluir uma chamada em aassetup.bat (ou aassetup.sh para Linux e UNIX) antes que o servidor WebLogic seja iniciado.
- 8. Agora você deve conseguir se conectar a Server1 ou a Server2, ambos compartilharão o mesmo repositório.
	- **Nota:** Se você precisar de algum tipo de esquema de equilíbrio de carga, precisará configurá-los separadamente.

### <span id="page-36-0"></span>**Capítulo 4. Tarefas de Pós-instalação**

Este capítulo descreve as tarefas necessárias depois de executar o instalador do DB2 Alphablox em sistemas Linux, UNIX eWindows.

- v "Etapas de Pós-instalação para WebSphere" na página 27
- v "Etapas de [Pós-instalação](#page-39-0) para WebLogic" na página 30
- v "Tarefas Gerais de [Pós-instalação"](#page-40-0) na página 31
- v "Notas de [Pós-instalação"](#page-46-0) na página 37
- v ["Desinstalando](#page-47-0) a partir do Windows" na página 38
- v ["Desinstalando](#page-47-0) a partir de Sistemas Linux e UNIX" na página 38
- v ["Carregando](#page-48-0) Dados de Amostra" na página 39

### **Etapas de Pós-instalação para WebSphere**

Se você estiver fazendo uma nova instalação do DB2 Alphablox, execute as etapas de pós-instalação na seção "Nova Instalação" abaixo. Se você estiver fazendo upgrade de uma instalação existente, siga as etapas em ["Upgrade"](#page-38-0) na página 29 abaixo.

### **Nova Instalação**

Se você estiver fazendo uma nova instalação do DB2 Alphablox, execute as seguintes etapas para instalar o Alphablox Platform e o Application Studio:

- 1. Inicie o seu servidor de aplicativos WebSphere.
- 2. Ative as configurações de segurança WebSphere requeridas, executando essas etapas:
	- a. Vá para o WebSphere Administrative Console. [Nota: Se for solicitado que forneça o nome do usuário e a senha, a Segurança Global já está configurada e você pode ignorar as etapas para ativar a segurança.]
	- b. No quadro esquerdo, selecione Segurança > Registros do Usuário.

Se você estiver utilizando a opção S.O. Local:

1) Inclua os valores para o ID do Usuário do Servidor e a Senha do Usuário do Servidor.

Digite os valores para um usuário predefinido no seu sistema ou crie um novo usuário em sua máquina (por exemplo, wsadmin), que será utilizado para administrar seu servidor WebSphere, incluindo o uso do WebSphere Administrative Console e parando o servidor.

2) Vá para Segurança > Segurança Global, marque Ativado, desmarque Forçar Segurança Java 2 e configure o Registro de Usuário Ativo para S.O. Local.

Se você estiver utilizando a opção LDAP:

- 1) Inclua valores para informações de conexão LDAP.
- 2) Vá para Segurança > Segurança Global, marque Ativado, desmarque Forçar Segurança Java 2 e configure o Registro de Usuário Ativo para LDAP.
- **Nota:** O WebSphere suporta Active Authentication Mechanism SWAM (Simple WebSphere Authentication Mechanism) e LTPA (Lightweight Third Party Authentication). Para suportar LTPA, utilize o

Gerenciador de Implementação de Rede do WebSphere para configurar um WebSphere Cluster, executando as seguintes etapas:

- 1) Vá para Segurança > Mecanismos de Autenticação > LTPA.
- 2) Preencha o campo de senha com o valor apropriado.
- **Nota:** Apenas ambientes em cluster: Utilize o Administrative Console do Gerenciador de Implementação de Rede do WebSphere em vez do WebSphere Administrative Console.
- 3. Modifique os scripts para iniciar e parar seu servidor WebSphere da seguinte maneira:

#### **Windows**

- a. Abra Iniciar > Todos os Programas > IBM WebSphere > Application Server, clique com o botão direito na opção Parar o Servidor e, em seguida, selecione Propriedades.
- b. Na janela Propriedades que aparece, localize o campo Destino e inclua "-username <nome\_do\_usuário> -password <senha>" no final da cadeia. Por exemplo:

"C:\Program Files\WebSphere\AppServer\bin\stopServer.bat" server1 -username wsadmin -password wspassword

c. Pressione o botão OK para aplicar a alteração.

#### **Linux e UNIX**

a. Ao parar seu servidor de aplicativos WebSphere, você precisa executar o comando stopServer.sh, incluindo a cadeia "-username <nome\_do\_usuário> -password <senha>" requerida como parâmetros de comando. Por exemplo:

stopServer.sh server1 -username wsadmin -password wspassword

- 4. Selecione Aplicativos > Instalar Novo Aplicativo.
- 5. Na tela **Preparando para Instalação do Aplicativo**, clique no botão Navegar e escolha o seguinte caminho:

<dir\_db2alphablox>/installableApps/AlphabloxPlatform.ear

e, em seguida, clique em Avançar.

- **Nota:** Apenas para ambientes em cluster: Talvez seja necessário utilizar a configuração de caminho do servidor para navegar através da rede para localizar o arquivo AlphabloxPlatform.ear.
- 6. A próxima tela mostra as **Opções de Ligação Padrão**. Deixe as configurações padrão, a menos que precise de ligações diferentes e, em seguida, clique em Avançar.
- 7. A tela **Aviso de Segurança de Aplicativo** aparece. Desloque-se até a parte inferior dessa página e clique no botão Continuar.
- 8. A próxima seção, **Instalar Novo Aplicativo**, consiste nas seguintes cinco etapas conforme exibido no diálogo:

**Etapa 1: Fornecer Opções para Executar a Instalação**

Você pode deixar as configurações existentes e clicar em Avançar.

**Etapa 2: Mapear Hosts Virtuais para Módulos da Web**

Aceite os valores existentes e clique em Avançar.

**Etapa 3: Mapear Módulos para Servidores de Aplicativos**

Aceite os valores existentes e clique em Avançar.

**Etapa 4: Mapear Funções de Segurança para Usuários/Grupos**

<span id="page-38-0"></span>Duas funções, AlphabloxAdministrator e AlphabloxUser, devem aparecer. Você precisa incluir, no mínimo, um usuário para cada função.

Para a função AlphabloxAdministrator, selecione a caixa de opções na frente dessa função e, em seguida, pressione os botões Consultar Usuários ou Consultar Grupos para incluir usuários administrativos. Você deve selecionar, pelo menos, um usuário. Depois de ter incluído os usuários ou grupos, eles devem ser listados no valor Usuários Mapeados ou Grupos Mapeados para essa função.

Para a função AlphabloxUser, selecione a caixa de opções sob a coluna Tudo Autenticado para essa função. Isso permite que todos os usuários autenticados acessem os aplicativos.

Quando concluído, clique em Avançar.

#### **Etapa 5: Resumo**

Desloque-se até a parte inferior dessa tela e, em seguida, pressione o botão Concluir.

- 9. O aplicativo é então instalado e será exibido "Aplicativo AlphabloxPlatform Instalado com Êxito". Clique no link **Salvar para Configuração Master**.
- 10. O diálogo **Salvar para Configuração Master** deve aparecer. Clique no botão Salvar. Depois de um curto período de espera, você retornará à home page do Administrative Console.
- 11. Em seguida, instale o Application Studio, repetindo a etapa 2 acima, mas dessa vez selecione ApplicationStudio.ear no diretório installableApps.
- 12. No WebSphere Administrative Console, abra Aplicativos > Aplicativos Corporativos e reinicie os aplicativos AlphabloxPlatform e ApplicationStudio.

As etapas utilizadas para instalar o AlphabloxPlatform e o ApplicationStudio devem ser utilizadas com cada aplicativo WebSphere, incluindo aplicativos do DB2 Alphablox.

### **Upgrade**

Se você estiver executando um upgrade de uma instalação existente do DB2 Alphablox, execute as seguintes etapas:

- 1. Inicie o seu servidor de aplicativos WebSphere.
- 2. Abra o WebSphere Administrative Console utilizando seu navegador da Web.
	- **Nota:** Apenas ambientes em cluster: Utilize o Administrative Console do Gerenciador de Implementação de Rede do WebSphere em vez do WebSphere Administrative Console.
- 3. Selecione Aplicativos > Aplicativos Corporativos.
- 4. No quadro principal, selecione a caixa de opções para o aplicativo AlphabloxPlatform e, em seguida, pressione o botão **Atualizar**.
- 5. Na tela **Preparando para a Atualização de Aplicativo**, clique no botão Navegar e escolha o seguinte caminho:

<dir\_db2alphablox>/installableApps/AlphabloxPlatform.ear

e, em seguida, clique em Avançar.

- **Nota:** Apenas para ambientes em cluster: Talvez seja necessário utilizar a configuração de caminho do servidor para navegar através da rede para localizar o arquivo AlphabloxPlatform.ear.
- 6. A próxima tela permite gerar ligações e mapeamentos padrão **.** Deixe as configurações padrão e, em seguida, clique em Avançar.
- <span id="page-39-0"></span>7. A tela **Aviso de Segurança de Aplicativo** aparece. Clique no botão Continuar.
- 8. A próxima tela, **Instalar Novo Aplicativo**, consiste realmente nas cinco etapas a seguir:

#### **Etapa 1: Fornecer Opções para Executar a Instalação**

Você pode deixar as configurações existentes e clicar em Avançar.

#### **Etapa 2: Mapear Hosts Virtuais para Módulos da Web**

Aceite os valores existentes e clique em Avançar.

#### **Etapa 3: Mapear Módulos para Servidores de Aplicativos**

Aceite os valores existentes e clique em Avançar.

#### **Etapa 4: Mapear Funções de Segurança para Usuários/Grupos**

Duas funções, AlphabloxAdministrator e AlphabloxUser, devem aparecer. Você precisa incluir, no mínimo, um usuário para cada função. Para um upgrade, você só precisa rever as configurações existentes.

Quando concluído, clique em Avançar.

#### **Etapa 5: Resumo**

Desloque-se até a parte inferior dessa tela e, em seguida, pressione o botão Concluir.

- 9. O aplicativo é então atualizado e será exibido "Aplicativo AlphabloxPlatform Instalado com Êxito". Clique no link **Salvar para Configuração Master**.
- 10. O diálogo **Salvar para Configuração Master** deve aparecer. Clique no botão Salvar. Depois de um curto período de espera, você retornará à home page do Administrative Console.
- 11. Em seguida, atualize o aplicativo Application Studio repetindo as etapas acima, mas dessa vez selecione ApplicationStudio.ear no diretório installableApps.

As etapas utilizadas para instalar o AlphabloxPlatform e o ApplicationStudio devem ser utilizadas com cada aplicativo WebSphere, incluindo aplicativos do DB2 Alphablox.

### **Etapas de Pós-instalação para WebLogic**

Se você estiver utilizando o DB2 Alphablox com um servidor de aplicativos BEA WebLogic para se conectar ao Oracle, certifique-se de ter o driver Oracle JDBC correto instalado no WebLogic. O WebLogic 8.1 fornece o Oracle JDBC driver (920) instalado no seguinte diretório:

<dir\_bea>\weblogic81\server\lib

**Nota:** Para obter informações sobre os pedidos proxy dos servidores da Web Netscape, Apache ou Microsoft IIS para BEA WebLogic Server, consulte a documentação BEA, disponível em <http://edocs.bea.com> e procure utilizando a palavra-chave ″plug-in″. Siga as instruções em ″Proxy by path″ para seu servidor da Web específico. Para obter uma amostra de todos os caminhos que precisam ficar em proxy ou para obter um exemplo de um iisproxy.ini, consulte o seguinte arquivo:

<dir\_db2alphablox>/conf/iisproxy.ini-alphablox (esse arquivo é gerado apenas em instalações WebLogic).

**Nota:** Se você planeja executar Microsoft IIS como o servidor da Web em execução no WebLogic e decidir utilizar uma porta de pedidos diferente da padrão 7001, será necessário editar o valor de parâmetro WebLogicPort, localizado no seguinte arquivo:

<dir\_db2alphablox>/conf/iisproxy.ini-alphablox

### <span id="page-40-0"></span>**Tarefas Gerais de Pós-instalação**

Execute as seguintes tarefas após instalar o DB2 Alphablox:

### **Salvar Seus Arquivos Originais de Configuração**

**Importante:** Durante as instalações, o instalador faz backup dos arquivos server.xml e web.xml no mesmo diretório dos arquivos originais, anexando-os com a extensão .AlphabloxBackup (server.xml.Alphabloxbackup e web.xml.AlphabloxBackup). Se você alterou esses arquivos, será necessário mesclar as alterações manualmente. O instalador mantém uma única cópia de backup desses arquivos, sobrescrevendo cópias de backup mais antigas.

### **Aplicativos de Relatório Relacional (Apenas 5.1 ou Anterior)**

Para aplicativos de relatório relacional criados utilizando o Alphablox 5.1 ou anterior, você deve limpar as páginas JSP em cache em seu servidor de aplicativos para evitar problemas em potencial com as alterações feitas no comportamento do StyleBlox. Para limpar os arquivos JSP armazenados em cache:

#### **WebSphere**

Para limpar todos os arquivos JSP armazenados em cache nos servidores de aplicativos IBM WebSphere, esvazie os diretórios temporários para seu servidor, localizados aqui:

<dir\_websphere>/AppServer/temp/

#### **Apache Tomcat**

Para limpar todos os arquivos JSP armazenados em cache nas implementações do DB2 Alphablox utilizando o Apache Tomcat, exclua todos os arquivos no diretório de trabalho, localizados aqui:

<dir\_db2alphablox>/appserver/work

#### **WebLogic**

Para limpar todos os arquivos JSP em cache em BEA WebLogic, reimplementar todos os aplicativos para forçar uma recompilação ou esvazie todos os arquivos temporários localizados no seguinte diretório:

<dir bea>/user projects/domains/.wlnotdelete/extract/\*

### **Etapas de Pós-instalação Específicas do IIS Microsoft**

Se você tiver instalando uma configuração independente e estiver utilizando o IIS como um servidor da Web, terá que executar o seguinte (Você pode ignorar essa seção se não estiver utilizando Microsoft IIS como seu servidor da Web):

Antes de continuar, reinicialize a máquina.

#### <span id="page-41-0"></span>**Para IIS 6**

Se você instalou o Microsoft IIS 6 como seu servidor da Web, o instalador enviará uma série de mensagens de avisos no log de instalação. Essas mensagens podem ser resolvidas da seguinte maneira.

#### A Seguinte Mensagem

```
O Microsoft IIS v6 não permite que os programas registrem DLLs do filtro.
Para executar o Alphablox com o IIS v6 você deve registrar manualmente o
<dir_scripts>isapi_redirect.dll. Consulte a documentação de instalação para obter
informações adicionais.
```
Pode ser resolvido da seguinte maneira:

- 1. Abra o Internet Information Services Manager da Microsoft (geralmente na pasta Ferramentas Administrativas)
- 2. Selecione o Web site que você deseja utilizar com o DB2 Alphablox, clique com o botão direito e selecione as propriedades
- 3. Selecione a guia Filtros ISAPI
- 4. Pressione o botão Incluir e digite um nome de filtro (o nome não importa) e o executável que deve estar em <dir inetpub>\scripts\isapi redirect.dll

#### A Mensagem de Aviso

```
Certifique-se de ter um diretório virtual IIS denominado 'Scripts'
que aponte para o diretório <dir scripts>. Esse diretório virtual deve ser
configurado para ter direitos executáveis.
```
Aparece porque o diretório virtual Scripts precisa ter direitos executáveis. As seguintes etapas realizarão isso:

- 1. Abra o Microsoft Internet Information Services Manager (geralmente na pasta Ferramentas Administrativas)
- 2. Selecione o Web site que você deseja utilizar com o DB2 Alphablox, clique com o botão direito e selecione o novo diretório virtual
- 3. Na página do alias do diretório virtual, digite ″Scripts″
- 4. Na página do diretório de conteúdo do Web site, digite <dir scripts>, geralmente <dir\_inetpub>\scripts
- 5. Na página de permissões de acesso do diretório virtual, selecione ler, executar scripts e executar

#### A Mensagem de Aviso

```
Por padrão, o Microsoft IIS v6 proíbe todas as extensões ISAPI
desconhecidas.
Para que o DB2 Alphablox funcione corretamente com IIS, essa
configuração
deve ser alterada para 'Permitir'. Consulte a documentação de instalação
para obter informações adicionais.
```
aparece porque, por padrão, o ISAPI redireciona o DLL (isapi\_redirect.dll) não possui permissão para ser executado. As seguintes etapas concederão ao IIS a permissão necessária:

- 1. Abra o Internet Information Services Manager da Microsoft (geralmente na pasta Ferramentas Administrativas)
- 2. Selecione o item de extensões de serviço da Web
- 3. Na área de janela direita haverá uma entrada para Todas as Extensões ISAPI Desconhecidas que precisam ser configuradas para Permitir, Não Proibidas, o padrão

#### <span id="page-42-0"></span>**Configuração Geral de IIS para o DB2 Alphablox**

Execute as seguintes etapas independentemente da versão do IIS que você está utilizando

- 1. Encerre o IIS utilizando o diálogo de serviços (não da interface com o usuário IIS). A partir do documento do painel de controle de serviços (**Painel de Controle, Ferramentas Administrativas, Serviços** no Windows 2000 (Windows 2003), **Painel de Controle, Serviços** no Windows), selecione **IIS Admin Service** e clique no botão **Parar**.
- 2. Execute o seguinte arquivo em batch para criar os diretórios virtuais requeridos pelo DB2 Alphablox:

<dir\_db2alphablox>\bin\IISVDGen.bat

em que <dir db2alphablox> representa o diretório no qual o DB2 Alphablox está instalado.

#### **Configurando a Segurança NTLM (ou outra) com IIS em Instalações do Apache Tomcat**

Para incluir suporte para NTLM ou sua própria segurança com IIS:

- 1. Certifique-se de que o DB2 Alphablox tenha sido encerrado.
- 2. Edite o arquivo server.xml em <tomcat\_dir>\conf

Comente os seguintes dois Elementos XML (nossos interceptores de autenticação básica) incluindo <!-- antes do elemento e --> depois do elemento:

```
<RequestInterceptor
  className=
```

```
"com.alphablox.server.adapter.tomcat.SimpleAccessInterceptor"
debug="1" />
```

```
<RequestInterceptor
  className=
   "com.alphablox.server.adapter.tomcat.SimpleRealm"
  debug="1" />
```
e inclua o seguinte elemento no mesmo lugar:

```
<RequestInterceptor className =
```
"com.alphablox.server.adapter.tomcat.NTLMRealm" debug="1" />

#### **Configurando IIS, WebLogic e DB2 Alphablox para Suportar NTLM**

Execute as seguintes etapas para configurar a combinação de Microsoft IIS, BEA WebLogic e DB2 Alphablox para suportar autenticação NTLM:

1. Certifique-se de não ter o seguinte item em seu Registro do Windows: HKEY\_LOCAL\_MACHINE/System/CurrentControlSet/ Servers/W3SVC/Parameters/Filter DLL

Se você encontrá-lo, exclua-o utilizando o Editor de Registro (regedit). Esse item de Registro será configurado pelo instalador do DB2 Alphablox se você instalar uma implementação do DB2 Alphablox utilizando o Apache Tomcat com IIS.

- 2. Copie o arquivo <alphablox>/conf/iisproxy.ini-alphablox para <home\_bea>/weblogic81/server/bin.
- 3. O arquivo iisproxy.ini-alphablox é um gabarito do DB2 Alphablox que é atualizado toda vez que o DB2 Alphablox cria ou exclui um aplicativo. Renomeie-o agora para iisproxy.ini, removendo "-alphablox" no final do arquivo.
- 4. Para um único servidor, utilize os seguintes parâmetros no arquivo iisproxy.ini:

<span id="page-43-0"></span>WebLogicHost=localhost

WebLogicPort=7001

Para cluster, utilize os seguintes parâmetros:

WebLogicCluster=localhost:7001,localhost:7002, othermachine:7001

- 5. Inicie a administração IIS.
- 6. Crie o novo Web site (ou edite o Web site existente).
- 7. Inclua o filtro, iisforward.dll, localizado em <home\_bea>/weblogic81/server/bin para o Web site utilizando IIS admin.
- 8. Mapeie .wlforward para utilizar iisproxy.dll:
	- a. Selecione o Web site.
	- b. Clique com o botão direito e selecione o item de menu Propriedades.
	- c. Selecione a guia Diretório Inicial.
	- d. Selecione o botão Configuração.
	- e. Selecione a guia Mapeamento de Aplicativos.
	- f. Clique no botão Incluir.
	- g. Configure o Executável para <dir\_weblogic>/weblogic81/server/bin/iisproxy.dll e a extensão para .wlforward. O .wlforward é mapeado para iisproxy.
- 9. Ative segurança para o Web site.
- 10. Reinicie o IIS.
- 11. Remova todas as limitações de segurança em todos os aplicativos, utilizando o console WebLogic para remover as limitações de segurança e a configuração de login. Como alternativa, você pode editar o web.xml, removendo o elemento security-constraints e o elemento login-config bem como todas as definições de função de segurança.
- 12. Inicie o IIS e o Web site e WebLogic.
- 13. Configure o DB2 Alphablox para utilizar o NTLMUserManager. Depois que o DB2 Alphablox for iniciado com êxito; faça o seguinte:
	- a. Conecte o console telnet (não HTML)
	- b. Execute os seguintes comandos:

ExtUserManager umclassname com.alphablox.personalization.ntlm.NTLMUserManager ExtUserManager userclassname

com.alphablox.personalization.ntlm.NTLMUser

- c. Salve.
- d. Pare o usuário.
- e. Inicie o usuário.
- 14. Vá para Páginas Admin do DB2 Alphablox utilizando IIS.

Essa configuração agora permite que IIS gerencie a segurança e o DB2 Alphablox obtenha o nome do usuário a partir de IIS.

### **Iniciando o DB2 Alphablox**

Execute as seguintes etapas para inicializar e verificar sua instalação do DB2 Alphablox:

1. Se você estiver executando o DB2 Alphablox através de um cluster do servidor de aplicativos, será necessário iniciar o nó líder de seu cluster antes de tentar iniciar seus nós normais.

- <span id="page-44-0"></span>2. Se você estiver instalando no IIS, certifique-se de iniciar o DB2 Alphablox antes de iniciar o IIS. Para encerrar o IIS, inicie o Microsoft Management Console e, em seguida, pare o Web site padrão (por exemplo, clicando no botão Parar).
	- **Importante:** O DB2 Alphablox deve ser iniciado na primeira vez **antes** que IIS esteja em execução. Quando o DB2 Alphablox é iniciado pela primeira vez, ele cria alguns arquivos que o IIS procurará quando ele for iniciado. Depois que o DB2 Alphablox estiver sendo executado pela primeira vez, inicie o IISAdmin a partir do painel de controle do Windows Services e, em seguida, (se necessário) inicialize a página que atende do gerenciador Internet Information Services.

Se IIS já estava em execução antes que o DB2 Alphablox fosse executado pela primeira vez e as páginas de aplicativo do DB2 Alphablox não forem corretamente carregadas, basta parar e reiniciar o IIS conforme descrito acima.

- 3. Se você instalou uma configuração Apache Tomcat e estiver utilizando Apache ou iPlanet como um servidor da Web, certifique-se de que o Apache ou o iPlanet seja parado antes que você inicie o DB2 Alphablox pela primeira vez. Espere até que a mensagem **DB2 Alphablox Iniciado** apareça antes de iniciar o Apache ou o iPlanet.
- 4. Inicie o DB2 Alphablox.
	- v Se você estiver executando em WebSphere ou WebLogic, inicie a instância do servidor de aplicativos no qual o DB2 Alphablox está instalado.
	- v Se você estiver executando uma configuração Apache Tomcat, poderá iniciar o DB2 Alphablox a partir do menu **Iniciar** do Windows ou nos sistemas Linux e UNIX, executando o script StartAlphablox.sh.
- 5. Se você estiver executando sob IIS, aguarde até que a mensagem **DB2 Alphablox iniciado** apareça no console. Depois que a inicialização do DB2 Alphablox for concluída, inicie o servidor da Web IIS. Você pode iniciar o IIS iniciando o **Microsoft Management Console** e, em seguida, iniciando o **Web Site Padrão** (por exemplo, clicando no botão Iniciar).
- 6. Se você instalou uma configuração do Apache Tomcat e estiver utilizando Apache como um servidor da Web, inicie-o.
- 7. Verifique se o DB2 Alphablox está em execução. Se você conseguir efetuar login na home page do DB2 Alphablox, o servidor ficará em execução.

### **Verificando Sua Instalação e os Logs do Servidor**

O processo de instalação do DB2 Alphablox cria uma série de arquivos de log. Utilize as seguintes etapas para assegurar que o processo ocorra tranqüilamente.

1. Verifique o arquivo do log de instalação a procura de erros. Você pode exibir o arquivo do atalho Windows **Iniciar** > **Todos os Programas > DB2 Alphablox** > **<***Nome\_da\_Instância***>** > **Log de Instalação do DB2 Alphablox** ou você poderá visualizá-lo abrindo o seguinte arquivo em um navegador:

<dir\_db2alphablox>/alphablox\_install\_log.html

em que <dir db2alphablox> representa o diretório raiz em que o DB2 Alphablox está instalado.

2. Se o arquivo do log de instalação contiver algum erro ou aviso sobre conflitos em arquivos DLL para Servidor DB2 OLAP ou Essbase, entre em contato com o Suporte ao Cliente do DB2 Alphablox.

- <span id="page-45-0"></span>3. Se você especificou um número de porta diferente de 80 na instalação, o arquivo do log de instalação exibirá uma mensagem de aviso. Essa mensagem é esperada e é utilizada para registrar um número de porta diferente do padrão que foi selecionado.
- 4. Revise o arquivo de log do servidor (o nome padrão é server.log), que contém um log de eventos de instalação do DB2 Alphablox. Os arquivos de log estão localizados no seguinte diretório:

<dir\_db2alphablox>/repository/servers/<nome\_da\_instância>/logs

**Nota:** Durante a instalação, o comando do console update é automaticamente executado no DB2 Alphablox. O comando update executa tarefas de manutenção do sistema. Se o comando falhou por alguma razão, ele deveria ser registrado com uma mensagem de erro explicando porque falhou no arquivo de log do servidor. Se não houver mensagens de erro, o comando foi bem-sucedido. Se você achar que o comando de atualização falhou, corrija o problema e execute-o novamente executando o seguinte comando a partir de uma janela do console: UPDATE stores

### **Configurações MIME**

As configurações MIME no seu servidor da Web devem ter o seguinte configurado para arquivos XML:

```
xml=text/xml
```
### **Configuração de Segurança e de Autenticação**

As seguintes etapas endereçam procedimentos de configuração de conectividade:

- 1. Consulte *Administrator's Guide* para obter considerações especiais sobre a segurança.
- 2. Se você estiver se conectando a um servidor de banco de dados Sybase, será necessário executar o script SQL apropriado para que você possa se conectar. Para obter detalhes, consulte *Administrator's Guide*.
- 3. Utilize as páginas Administração do DB2 Alphablox para estabelecer privilégios de acesso apropriados para usuários finais e desenvolvedores. Consulte *Administrator's Guide* para obter detalhes.
- 4. Utilize as páginas Administração do DB2 Alphablox para definir usuários, grupos, funções, origens de dados e aplicativos. Consulte os detalhes do *Administrator's Guide*.

### **Configurando PDF Sendo Impresso em Configurações de Servidor em Cluster**

Se você estiver executando o DB2 Alphablox em um WebLogic ou cluster WebSphere, será necessário identificar uma pasta compartilhada em todos os nós de seu cluster no qual os arquivos PDF devem ser armazenados. Execute as seguintes etapas de pós-instalação para configurar o recurso de impressão PDF:

- 1. Encerre seu cluster WebLogic ou WebSphere.
- 2. Se você estiver utilizando o WebLogic, será necessário editar o arquivo web.xml em seu servidor de administração. Se você estiver utilizando o WebSphere, será necessário editar o arquivo web.xml em cada nó no seu cluster. O arquivo web.xml está em

<Instalação\_Alphablox>\system\AlphabloxPlatform\AlphabloxServer\WEB-INF\

<span id="page-46-0"></span>Altere o valor da tag PdfTemporaryArea para apontar para uma unidade montada na qual você deseja que seus arquivos PDF temporários sejam armazenados:

<context-param> <param-name>PdfTemporaryArea</param-name> <param-value>@PDF\_TEMPORARY\_AREA@</param-value> </context-param>

Altere @PDF\_TEMPORARY\_AREA@ para o nome da unidade montada compartilhada. Por exemplo, (No Windows):

<context-param> <param-name>PdfTemporaryArea</param-name> <param-value>P:\PDFTempDir</param-value> </context-param>

em que P:\PDFTempDir é a pasta compartilhada no sistema.

- 3. Em cada um dos WebLogic Managed Servers, mapeie/monte uma unidade para apontar para a partição lógica em que seus arquivos PDF temporários foram especificados no arquivo web.xml do servidor de administração. No exemplo anterior no Windows, você faria o mapeamento da unidade de rede P:\ no seu Servidor Gerenciado e apontaria para o sistema e a partição lógica onde seu diretório \PDFTempDir está localizado.
- 4. Reinicie seu cluster, agora ele deve ter conhecimento da nova propriedade.

### **Agrupando Sua Instalação**

Verifique as *Release Notes* do DB2 Alphablox. Para acessar as *Release Notes*, abra a Documentação do DB2 Alphablox On-line e clique no link *Release Notes* no índice ou utilize o atalho no menu **Iniciar** do Windows. As *Release Notes* contêm informações que podem não estar incluídas em nenhum lugar da Documentação On-line, bem como descrições de problemas em potencial e soluções alternativas disponíveis para a versão atual.

### **Notas de Pós-instalação**

Observe o seguinte depois de ter instalado com êxito o DB2 Alphablox:

- v O nome do usuário padrão é: **admin** ou o nome do usuário que você designou.
- v A senha padrão é: **password**, ou a senha que você especificou. Certifique-se de alterar a senha assim que possível.
- v As portas padrão são as seguintes:

Porta de Pedido: 80 (ou qualquer uma para a qual seu aplicativo ou servidor da Web tenha configurado)

Porta Telnet Console: 23

- Inicie o DB2 Alphablox.
	- [WebSphere/WebLogic] Inicie o servidor de aplicativos para inicializar o DB2 Alphablox. Para WebSphere sendo executado no Windows, você pode selecionar **Iniciar > Todos os Programas > IBM WebSphere > Iniciar o Servidor**.
	- [Tomcat] No Windows, selecione **Iniciar** > **Todos os Programas > DB2 Alphablox** > **<***Nome\_da\_Instância***> > Inicializar o DB2 Alphablox**.
- v Para acessar a home page do DB2 Alphablox, digite o seguinte URL em uma janela do navegador:

http://<Nome\_do\_servidor>/AlphabloxAdmin/home/

em que <Nome do servidor> representa o nome do servidor e o número da porta nos quais o DB2 Alphablox é executado.

v Entre em contato com o Suporte ao Cliente do DB2 Alphablox se você precisar de mais assistência.

### <span id="page-47-0"></span>**Desinstalando a partir do Windows**

Para desinstalar o DB2 Alphablox, execute as seguintes etapas:

- 1. Encerre o DB2 Alphablox, se estiver em execução.
- 2. Abra o Painel de Controle do Windows a partir do atalho **Iniciar**, **Configurações**, **Painel de Controle** do Windows.
- 3. Dê um clique duplo no documento do painel de controle **Adicionar ou Remover Programas**.
- 4. Na guia **Instalar/Desinstalar**, selecione o DB2 Alphablox e clique no botão **Incluir/Remover**.
- 5. Pressione o botão **Sim** para confirmar que você deseja desinstalar o DB2 Alphablox.
- 6. Clique no botão **OK** para fechar o documento do painel de controle **Adicionar ou Remover Programas**.
- 7. Exclua o diretório *<dir\_db2alphablox>* (o diretório no qual o Alphablox foi instalado) a partir da unidade na qual foi instalado.
- **Nota:** Se o DB2 Alphablox estava sendo executado como um serviço durante o processo de desinstalação, o serviço DB2 Alphablox não será completamente removido da lista de serviços até que você reinicialize o computador.

### **Desinstalando a partir de Sistemas Linux e UNIX**

Execute o seguinte para desinstalar o DB2 Alphablox em um sistema Linux ou UNIX:

- 1. Abra um shell Linux ou UNIX como usuário que possui permissões sobre tudo no diretório em que o DB2 Alphablox está instalado.
- 2. Em uma janela de comandos Linux ou UNIX, navegue até o diretório-pai no qual o DB2 Alphablox está instalado.
- 3. Faça backup de quaisquer aplicativos que você queira salvar.
- 4. Se você salvou algo que gostaria de manter no diretório <dir\_db2alphablox>/repository, faça backup do diretório repository.
- 5. Execute o seguinte comando para desinstalar o DB2 Alphablox: <dir\_db2alphablox>/UninstallerData/Uninstall\_IBM\_DB2\_Alphablox
- 6. Digite o seguinte comando para remover a instalação do DB2 Alphablox: rm -rf <nome\_do\_diretório>

Se o diretório for muito grande, pode ser necessário excluir primeiro os diretórios individuais abaixo do diretório do DB2 Alphablox.

**Importante:** Isso remove permanentemente a instalação do DB2 Alphablox, incluindo potencialmente qualquer aplicativo do DB2 Alphablox que tenha criado; você deve reinstalar o DB2 Alphablox para utilizá-lo novamente.

### <span id="page-48-0"></span>**Carregando Dados de Amostra**

O DB2 Alphablox é fornecido com dados para carregar um banco de dados de amostra para uma empresa fictícia denominada QCC (Quality Chocolate Company). O Blox Sampler, um conjunto de exemplos disponíveis da guia Montagem da home page do DB2 Alphablox, utiliza os dados QCC. Existem versões dos dados QCC disponíveis para várias plataformas de banco de dados diferentes, multidimensionais e relacionais.

Os dados QCC estão disponíveis no CD-ROM do DB2 Alphablox. Para obter instruções sobre o carregamento dos dados QCC sobre seu banco de dados, consulte o seguinte arquivo:

<dir\_CD-ROM>/sampledata/readme.txt

### <span id="page-50-0"></span>**Avisos**

Essas informações foram desenvolvidas para produtos e serviços oferecidos nos EUA.

É possível que a IBM não ofereça os produtos, serviços ou recursos discutidos nesta publicação em outros países. Consulte um representante IBM local para obter informações sobre produtos e serviços disponíveis atualmente em sua área. Qualquer referência a produtos, programas ou serviços IBM não significa que apenas produtos, programas ou serviços IBM possam ser utilizados. Qualquer produto, programa ou serviço funcionalmente equivalente que não infrinja nenhum direito de propriedade intelectual da IBM poderá ser utilizado em substituição a este produto, programa ou serviço. Entretanto a avaliação e verificação da operação de qualquer produto, programa ou serviço não-IBM são de responsabilidade do Cliente.

A IBM pode ter patentes ou solicitações de patentes pendentes relativas a assuntos tratados nesta publicação. O fornecimento desta publicação não garante ao Cliente nenhum direito sobre tais patentes. Pedidos de licença podem ser enviados, por escrito, para:

*Gerência de Relações Comerciais e Industriais da IBM Brasil, Av. Pasteur, 138-146, Botafogo, Rio de Janeiro, RJ, CEP 22290-240.*

Para pedidos de licença relacionados a informações de DBCS (Conjunto de Caracteres de Byte Duplo), entre em contato com o Departamento de Propriedade Intelectual da IBM em seu país ou envie pedidos de licença, por escrito, para:

*IBM World Trade Asia Corporation, Licensing, 2-31 Roppongi 3-chome, Minato-ku, Tokyo 106-0032, Japan*

*O parágrafo a seguir não se aplica a nenhum país em que tais disposições não estejam de acordo com a legislação local:* A INTERNATIONAL BUSINESS MACHINES CORPORATION FORNECE ESTA PUBLICAÇÃO ″NO ESTADO EM QUE SE ENCONTRA″, SEM GARANTIA DE NENHUM TIPO, SEJA EXPRESSA OU IMPLÍCITA, INCLUINDO, MAS NÃO SE LIMITANDO ÀS GARANTIAS IMPLÍCITAS DE NÃO-VIOLAÇÃO, MERCADO OU ADEQUAÇÃO A UM DETERMINADO PROPÓSITO. Alguns países não permitem a exclusão de garantias expressas ou implícitas em certas transações; portanto, esta disposição pode não se aplicar ao Cliente.

Esta publicação pode conter imprecisões técnicas ou erros tipográficos. Periodicamente, são feitas alterações nas informações aqui contidas; tais alterações serão incorporadas em futuras edições desta publicação. A IBM pode a qualquer momento, aperfeiçoar e/ou alterar os produtos e/ou programas descritos nesta publicação, sem aviso prévio.

Referências nestas informações a Web sites não-IBM são fornecidas apenas por conveniência e não representam de forma alguma um endosso a esses Web sites. Os materiais contidos nesses Web sites não fazem parte dos materiais deste produto IBM e a utilização desses Web sites é de inteira responsabilidade do Cliente.

A IBM pode utilizar ou distribuir as informações fornecidas da forma que julgar apropriada sem incorrer em qualquer obrigação para com o Cliente.

Licenciados deste programa que desejam obter informações sobre este assunto com objetivo de permitir: (i) a troca de informações entre programas criados independentemente e outros programas (incluindo este) e (ii) a utilização mútua das informações trocadas, devem entrar em contato com :

Gerência de Relações Comerciais e Industriais da *IBM Brasil. Av. Pasteur, 138-146, Botafogo, Rio de Janeiro, RJ, CEP 22290-240.*

Tais informações podem estar disponíveis, sujeitas a termos e condições apropriadas, incluindo em alguns casos, o pagamento de uma taxa.

O programa licenciado descrito neste documento e todo o material licenciado disponível são fornecidos pela IBM sob os termos do Contrato com o Cliente IBM Contrato de Licença de Programas Internacional IBM ou qualquer outro contrato equivalente.

Todos os dados de desempenho aqui contidos foram determinados em um ambiente controlado. Portanto, os resultados obtidos em outros ambientes operacionais podem variar significativamente. Algumas medidas podem ter sido tomadas em sistemas de nível de desenvolvimento e não há garantia de que essas medidas serão as mesmas em sistemas geralmente disponíveis. Além disso, algumas medidas podem ter sido estimadas por extrapolação. Os resultados reais podem variar. Os usuários deste documento devem verificar os dados aplicáveis para seu ambiente específico.

As informações referentes a produtos não-IBM foram obtidas junto aos fornecedores dos respectivos produtos, de seus anúncios publicados ou de outras fontes disponíveis publicamente. A IBM não testou estes produtos e não pode confirmar a precisão de seu desempenho, compatibilidade nem qualquer outra reivindicação relacionada a produtos não-IBM. Dúvidas sobre a capacidade de produtos não IBM devem ser enviadas aos fornecedores destes produtos.

Todas as declarações relacionadas aos objetivos e intenções futuras da IBM estão sujeitas a alterações ou cancelamento sem aviso prévio e representam apenas metas e objetivos.

Estas informações contêm exemplos de dados e relatórios utilizados nas operações diárias de negócios. Para ilustrá-los da forma mais completa possível, os exemplos podem incluir nomes de indivíduos, empresas, marcas e produtos. Todos estes nomes são fictícios e qualquer semelhança com os nomes e endereços utilizados por um empresa real é inteira coincidência.

Estas informações contêm programas de aplicativos de exemplo na linguagem fonte, ilustrando as técnicas de programação em diversas plataformas operacionais. Você pode copiar, modificar e distribuir esses programas de exemplo sem a necessidade de pagar à IBM, com objetivos de desenvolvimento, utilização, marketing ou distribuição de programas aplicativos em conformidade com a interface de programação de aplicativo para a plataforma operacional para a qual os programas de exemplo são criados. Esses exemplos não foram testados completamente em todas as condições. Portanto, a IBM não pode garantir ou implicar a confiabilidade, manutenção ou função desses programas. Você pode copiar, modificar e distribuir estes programas de exemplo de qualquer maneira sem necessidade de pagar à IBM com objetivos de desenvolvimento, utilização,

marketing ou distribuição de programas aplicativos em conformidade com a interface de programação de aplicativos da IBM.

### <span id="page-52-0"></span>**Marcas Registradas**

Os termos a seguir são marcas ou marcas registradas da International Business Machines Corporation nos Estados Unidos e/ou em outros países:

AIX

IBM WebSphere

AIX 5L

DB2

DB2 OLAP Server

DB2 Universal Database

Alphablox e Blox são marcas ou marcas registradas da Alphablox Corporation.

Intel e Pentium são marcas registradas da Intel Corporation nos Estados Unidos e/ou em outros países.

Microsoft, Windows, Windows NT e o logotipo do Windows são marcas registradas da Microsoft Corporation nos Estados Unidos e/ou em outros países.

Java, JavaBeans, JavaScript, e todas as marcas registradas baseadas em Java são marcas registradas da Sun Microsystems, Inc. nos Estados Unidos e/ou em outros países.

Linux é marca registrada da Linus Torvalds nos Estados Unidos e/ou em outros países.

Outros nomes de empresas, produtos e serviços podem ser marcas registradas ou marcas de serviço de terceiros.

# <span id="page-54-0"></span>**Índice Remissivo**

### **A**

AIX, IBM [requisitos](#page-14-0) do sistema 5 Ambiente em cluster WebSphere, IBM etapas de [instalação](#page-29-0) 20 armazenamento em cluster ambiente WebLogic, [configurando](#page-30-0) 21 ambiente WebLogic Managed Server, [configurando](#page-33-0) 24 ambiente WebSphere, [configurando](#page-29-0) 20 arquivos de log [revisando](#page-45-0) 36

### **B**

Bancos de dados amostra, [carregando](#page-48-0) 39 [Suportado](#page-12-0) 3 bancos de dados [multidimensionais,](#page-12-0) suportados 3 bancos de dados relacionais [Suportado](#page-12-0) 3 BEA WebLogic, *Veja* [WebLogic,](#page-19-0) BEA [bibliotecas](#page-14-0) X11 5

# **C**

Cliente Adobe Acrobat, [configurações](#page-11-0) suportadas 2 clientes [suportados](#page-11-0) 2 configurações, suportadas bancos de dados [multidimensionais](#page-12-0) 3 bancos de dados [relacionais](#page-12-0) 3 cliente Adobe [Acrobat](#page-11-0) 2

# **D**

dados de amostra, [carregando](#page-48-0) 39 DB2 Alphablox armazenando em cluster, *Veja* [armazenando](#page-29-0) em cluster [requisitos](#page-11-0) do sistema 2, [4,](#page-13-0) [5](#page-14-0) DB2 Information Integrator, IBM versões [suportadas](#page-12-0) 3 DB2 OLAP Server, versões [suportadas](#page-12-0) 3 DB2 UDB (Universal Database), IBM versões [suportadas](#page-12-0) 3 Drivers JDBC [Suportado](#page-12-0) 3

# **E**

espaço em disco utilizado [AIX](#page-14-0) 5 [Solaris](#page-14-0) 5 [Windows](#page-13-0) 4 Essbase versões [suportadas](#page-12-0) 3

### **F**

fazendo upgrade [escolhendo](#page-24-0) o instalador 15

## **H**

Hyperion Essbase, versões [suportadas](#page-12-0) 3

### **I**

IBM AIX, *Veja* [AIX,](#page-14-0) IBM DB2 Information Integrator *Veja* [DB2,](#page-12-0) IBM DB2 UDB (Universal Database), *Veja* [DB2,](#page-12-0) IBM IBM DB2 OLAP Server, versões [suportadas](#page-12-0) 3 idiomas [Suportado](#page-10-0) 1 IIS [reinicialize](#page-40-0) após a instalação 31 tarefas de [pré-instalação](#page-20-0) 11 instalação dados de [amostra](#page-48-0) 39 Linux, [requisitos](#page-13-0) do sistema 4 lista de [verificação](#page-17-0) de tarefas 8 notas de [pós-instalação](#page-46-0) 37 tarefas de [pré-instalação](#page-17-0) 8 tarefas [pós-instalação](#page-40-0) 31 UNIX, [requisitos](#page-13-0) do sistema 4 [Windows,](#page-13-0) requisitos do sistema 4 iPlanet inicie o DB2 [Alphablox](#page-44-0) antes de iPlanet 35 tarefas de [pré-instalação](#page-20-0) 11

# **J**

J2SE SDK AIX, versão [requerida](#page-14-0) 5 Solaris, versão [requerida](#page-14-0) 5

### **M**

Microsoft Analysis Services versões [suportadas](#page-12-0) 3 Microsoft SQL Server versões [suportadas](#page-12-0) 3

### **N**

navegadores cliente HTML, [suportado](#page-11-0) 2 [suporte](#page-10-0) ao idioma 1 navegadores da Web, *Veja* [navegadores](#page-11-0) NES, *Veja* [iPlanet](#page-13-0)

nome do [usuário](#page-46-0) e senha, padrão 37

# **O**

Oracle, versões [suportadas](#page-12-0) 3

### **P**

PDF [requisitos](#page-11-0) do Adobe Acrobat 2 placa [gráfica](#page-14-0) 5

# **R**

remoção da instalação [Linux](#page-47-0) 38 [UNIX](#page-47-0) 38 [Windows](#page-47-0) 38 Repositório, DB2 Alphablox [configurando](#page-27-0) na instalação do Windows 18 requisitos AIX, [instalando](#page-14-0) no 5 cliente Adobe [Acrobat](#page-11-0) 2 servidores de [aplicativos](#page-15-0) 6 Solaris, [instalando](#page-13-0) em 4 Windows, [instalando](#page-13-0) no 4 requisitos do sistema [AIX](#page-14-0) 5 [Solaris](#page-13-0) 4 [Windows](#page-13-0) 4

# **S**

Servidor da Web Apache inicie o DB2 [Alphablox](#page-44-0) antes do servidor da Web [Apache](#page-44-0) 35 tarefas de [pré-instalação](#page-20-0) 11 servidores da Web AIX, [suportado](#page-14-0) 5 Apache, *Veja* [Servidor](#page-20-0) da Web Apache [configuração](#page-45-0) XML MIME 36 IIS, *[Veja](#page-20-0)* IIS iPlanet, *Veja* [iPlanet](#page-20-0) módulo proxy, [construindo](#page-20-0) 11 Solaris, [suportado](#page-14-0) 5 Windows, [suportado](#page-13-0) 4 servidores de aplicativos *Veja também* [WebSphere,](#page-15-0) WebLogic, Apache Tomcat [Suportado](#page-15-0) 6 Solaris [requisitos](#page-13-0) do sistema 4 SQL Server, Microsoft versões [suportadas](#page-12-0) 3 Sybase, versões [suportadas](#page-12-0) 3

### **T**

Tomcat [Versão](#page-15-0) 7.1 6

#### **U** URL

padrão para home page do DB2 [Alphablox](#page-46-0) 37

# **W**

WebLogic, BEA etapas de [instalação](#page-25-0) 16 etapas de [pré-instalação](#page-19-0) 10 versão [requerida](#page-15-0) 6 WebLogic, etapas de [pós-instalação](#page-39-0) 30 [WebLogic,](#page-39-0) utilizando drivers Oracle JDBC 30 WebSphere, IBM etapas de [instalação](#page-24-0) 15 versão [requerida](#page-15-0) 6 WebSphere 5 etapas de [pós-instalação](#page-36-0) 27 Windows [instalação](#page-22-0) 13, [27](#page-36-0) [requisitos](#page-13-0) do sistema 4

#### **X** XML

[configuração](#page-45-0) do tipo MIME, Windows 36

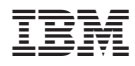

Número do Programa: 5724–L14

Impresso em Brazil

G517-8165-00

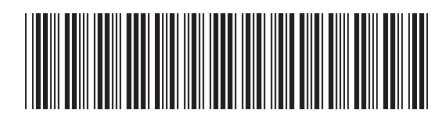